# **Anleitung zum Ausfüllen des Flächen- und Nutzungsnachweises (FNN) 2022**

#### **Der Antragsteller trägt die Verantwortung für die Richtigkeit aller Angaben, auch der bereits im iBALIS ausgegebenen Daten.**

Daher sind alle Flächendaten vom Antragsteller auf ihre Richtigkeit und Vollständigkeit gewissenhaft zu überprüfen. Für die Flächenangaben sind die vom Antragsteller am 16. Mai 2022 selbst landwirtschaftlich genutzten Flächen (LF) bzw. nutzbaren Flächen (soweit beim VNP beantragt) sowie die darauf angebaute Hauptkultur im Jahr 2022 maßgebend. Ein und dieselbe Fläche kann in einem Antragsjahr nur von einem Antragsteller beantragt werden. Falsche Flächenangaben können zur Kürzung bis zum Verlust der Fördermittel führen. Zur Änderung von Flächen bitte vorrangig das Internetportal iBALIS [\(www.ibalis.bayern.de\)](http://www.ibalis.bayern.de/) verwenden.

## **A Neuerungen und wichtige Hinweise**

Neue Nutzungscodes (NC) (vgl. Abschnitt C Nr. 2) Die NC

- 188 (Reis im Trockenanbau)
- 512 (Iberischer Drachenkopf)
- 612 (Schwarzer Senf)
- 825 (Kernobst z. B. Äpfel, Birnen)

• 826 (Steinobst z. B. Kirschen, Pflaumen)

kommen im Jahr 2022 neu hinzu.

Der NC 821 (Kern- und Steinobst) fällt weg.

Änderungen an Nutzungsschlägen sind auch nach dem Einreichen des MFA und auch nach einer Vor-Ort-Kontrolle möglich.

In Bayern wird ab 2022 das Flächenmonitoring eingeführt und angewendet, um den ab 2023 geltenden Verpflichtungen nach EU-Recht nachzukommen. Im Unterschied zum bisherigen System werden Landwirte über Feststellungen laufend informiert und haben die Möglichkeit, bei Bedarf ihre Flächenangaben zu ändern. Dies führt zur Vermeidung von Sanktionen und in bestimmten Fällen sogar von Kürzungen. (vgl. **Merkblatt zum MFA**, Abschnitt E).

Die Anzeige der Mehrgefahrenversicherung (MGV) erfolgt direkt am Schlag in der Nutzungserfassung.

## **B Arbeiten in der digitalen Feldstückskarte**

## **1. Allgemeine Bestimmungen zum Feldstück**

In Bayern stützt sich das System zur Identifizierung der landwirtschaftlichen Parzellen auf das **Feldstück**. Alle in Bayern liegenden Feldstücke müssen in der **digitalen Feldstückskarte (FeKa)** korrekt erfasst sein und werden mit einem **Flächenidentifikator (FID)** eindeutig identifiziert. Angaben zu den Flurstücken sind nicht notwendig. Für das Feldstück relevante Informationen (z. B. Flurstücke, Gebietskulissen) können im Internet über das integrierte Bayerische Landwirtschaftliche Informations-System (iBALIS - [www.ibalis.bayern.de\)](http://www.ibalis.bayern.de/) eingesehen werden. Dazu ist im Menü "Feldstückskarte" das betreffende Feldstück auszuwählen und auf im Infofenster zu klicken.

#### Definition des Feldstücks:

Ein Feldstück ist eine zusammenhängende landwirtschaftliche Fläche eines Betriebsinhabers. Flächen, die durch Straßen, Wege, Bäche u. ä. getrennt sind, sind nicht in einem Feldstück zusammenzufassen.

Bei der Feldstücksbildung gelten zur Erleichterung der Antragstellung folgende Bestimmungen:

- Für Dauergrünland (DG) und Dauerkulturen sind grundsätzlich separate Feldstücke zu bilden.
- Bei kurzfristiger Zupacht (überbetriebliche Fruchtfolge) einzelner Flächen können diese als separate Feldstücke behandelt werden.
- Separate Feldstücke sind für Almen und Alpen sowie Sonderflächen (z. B. Truppenübungsplätze) zu bilden.
- Ein Feldstück darf nur Flächen des Bundeslandes Bayern enthalten.
- In Agrarumwelt- und Klimamaßnahmen (AUM) können grundsätzlich nur ganze Feldstücke einbezogen werden. Abweichend davon können die Maßnahmen B32-B34 "Gewässer- und Erosionsschutzstreifen", B35/B36 "Winterbegrünung", B37/B38 "Mulch-/Streifen-/Direktsaatverfahren", B47/B48/B61 "Blühflächen", B62 "Herbizidverzicht im Ackerbau", B51 "Mahd von Steilhangwiesen" und B55 "Weinbau in Steil- und Terrassenlagen" auch auf Teilflächen beantragt werden.
- Bei weinbaulich genutzten Flächen (Rebflächen) sind in einem Feldstück grundsätzlich nur Flächen einer Rebsorte einzubeziehen.

## **2. Landschaftselemente (LE)**

Nach EU-Recht sind bestimmte LE als Teil der förderfähigen Fläche anzurechnen. LE, die dem Beseitigungsverbot nach CC unterliegen, können zudem als ökologische Vorrangflächen (ÖVF) herangezogen werden.

Dabei wird wie folgt differenziert:

- **2.1 Landschaftselemente, die dem Beseitigungsverbot nach Cross Compliance (CC) unterliegen:**
- **Hecken:** Lineare Strukturelemente, die überwiegend mit Gehölzen bewachsen sind, ab einer Mindestlänge von 10 m. Die durchschnittliche Breite darf maximal 15 m betragen. Verbuschte Waldränder sind keine Hecken, jedoch können die Hecken mit der kurzen Seite (Stirnseite) an Wald angrenzen.

Anrechnung als ÖVF: Gewichtungsfaktor 2,0

• **Feldgehölze:** Überwiegend mit gehölzartigen Pflanzen bewachsene Flächen, die nicht landwirtschaftlich genutzt werden. Flächen, für die eine Beihilfe zur Aufforstung oder eine Aufforstungsprämie gewährt worden ist, gelten nicht als Feldgehölze. Flächen, die an einen Wald angrenzen, sind als Wald zu behandeln und sind keine Feldgehölze.

#### **Mindestgröße 50 m², Höchstgrenze 0,20 ha.**

Übersteigt die Flächengröße eines zusammenhängenden Feldgehölzes 0,20 ha, kann es insgesamt nicht angerechnet werden.

Anrechnung als ÖVF: Gewichtungsfaktor 1,5

• **Einzelbäume:** Freistehende Bäume, die nach § 28 Bundesnaturschutzgesetz (BNatSchG) als Naturdenkmäler geschützt sind.

Anrechnung als ÖVF mit 30 m<sup>2</sup> je Baum (20 m<sup>2</sup> x Gewichtungsfaktor 1,5)

• **Baumreihen:** Reihen von nicht landwirtschaftlich genutzten Bäumen in linearer Anordnung, die aus mindestens 5 Bäumen bestehen und eine Länge von mindestens 50 m aufweisen.

Anrechnung als ÖVF: Gewichtungsfaktor 2,0

#### • **Feuchtgebiete:**

- a) Biotope, die nach § 30 Abs. 2 Satz 1 Nr. 1 und 2 BNatSchG oder Art. 23 Abs. 1 BayNatSchG geschützt und über die Biotopkartierung erfasst sind.
- b) Tümpel, Sölle, Dolinen und andere vergleichbare Feuchtgebiete.

#### **Höchstgrenze 0,20 ha**

Übersteigt die Flächengröße eines nicht bewirtschafteten Feuchtgebiets 0,20 ha, kann es insgesamt nicht angerechnet werden.

Anrechnung als ÖVF: Gewichtungsfaktor 1,0

• **Feldraine über 2 m Breite:** Überwiegend mit gras- und krautartigen Pflanzen bewachsene, schmale, lang gestreckte Flächen mit einer Gesamtbreite von mehr als 2 m, die innerhalb eines Feldstücks oder an dessen Rand liegen. Dazu zählen auch Ranken. Böschungen am Rand eines Feldstücks als Abgrenzung, z. B. zu Wegen, Straßen oder Gräben, sind diesen zuzuordnen und deshalb keine beihilfefähigen CC-relevanten LE. Feldraine, die landwirtschaftlich genutzt werden (z. B. als Grünland), sind nicht als LE, sondern als LF zu behandeln.

Anrechnung als ÖVF: Gewichtungsfaktor 1,5

• **Trocken- und Natursteinmauern, Lesesteinwälle:** Mit Erde oder Lehm verfugte oder nicht verfugte Mauern aus Feld- oder Natursteinen, die nicht Bestandteil einer Terrasse sind. Aufschüttungen von Lesesteinen.

**Mindestlänge von mehr als 5 m.**

Anrechnung als ÖVF: Gewichtungsfaktor 1,0

• **Fels- und Steinriegel, naturversteinte Flächen:** Innerhalb eines Feldstücks natürlich vorkommende Fels- und Steinriegel sowie naturversteinte Flächen.

**Höchstgrenze 0,20 ha.** Übersteigt die Flächengröße des Fels- und Steinriegels bzw. der naturversteinten Fläche 0,20 ha, kann sie insgesamt nicht angerechnet werden. Anrechnung als ÖVF: Gewichtungsfaktor 1,0

• **Terrassen:** Von Menschen unter Verwendung von Hilfsmaterialien angelegte, linear-vertikale Strukturen in der Agrarlandschaft, die dazu bestimmt sind, die Hangneigung von Nutzflächen zu verringern.

Anrechnung als ÖVF mit 2 m² je Meter Länge (Gewichtungsfaktor 1,0)

#### **2.2 Landschaftselemente bis zu einer Breite von 2 m**

- **Gräben:** Innerhalb oder am Rand eines Feldstücks liegende Gräben bis zu einer Breite von 2 m, die nicht landwirtschaftlich genutzt werden und nicht ganzjährig Wasser führen. Gräben über 2 m Breite und Bäche, auch wenn sie nicht ganzjährig Wasser führen, sind nicht als förderfähige Fläche anrechenbar. Gräben, unabhängig von ihrer Breite, sind ebenfalls nicht förderfähig, wenn sie ganzjährig Wasser führen.
- **Feldraine:** Wie unter Abschnitt B Nr. 2.1 definiert, aber mit einer Breite bis 2 m.
- **Einzelsträucher:** Innerhalb oder am Rand eines Feldstücks freistehende Sträucher bis zu einer Breite von 2 m.
- **Hecken:** Wie unter Abschnitt B Nr. 2.1 definiert, aber mit einer Länge von unter 10 m und bis zu einer Breite von 2 m.
- **Baumreihen:** Wie unter Nr. B 2.1 definiert, aber mit weniger als 5 Bäumen oder einer Länge von unter 50 m und bis zu einer Breite von 2 m

## 2.3 Kleine Landschaftselemente ("kleine LE")

Folgende "kleine LE" sind nur förderfähig und in das Feldstück einzubeziehen, wenn ihr Flächenanteil am Feldstück 6 % nicht überschreitet:

• **Hecken:** Wie unter Nr. B 2.1 definiert, aber mit einer Länge von unter 10 m und über 2 m Breite.

- **Feldgehölze:** Wie unter Nr. B 2.1 definiert, aber unter 50 m² und über 2 m Breite.
- **Einzelsträucher:** Wie unter Nr. B 2.2 definiert, aber über 2 m Breite.

Beträgt ihr Flächenanteil mehr als 6 %, sind die über 6 % hinausgehenden "kleinen LE" nicht förderfähig und vom Feldstück auszugrenzen.

#### **2.4 Hinweise zur Erfassung von Landschaftselementen**

Die unter Abschnitt B Nrn. 2.1, 2.2 und 2.3 (bis zu einem Flächenanteil von 6 %) genannten LE zählen bei allen Fördermaßnahmen grundsätzlich zur beihilfefähigen Fläche. Sie sind in das Feldstück einzubeziehen, soweit folgende Voraussetzungen vorliegen:

- Das LE ist Bestandteil des bewirtschafteten Feldstücks und steht unmittelbar räumlich im Zusammenhang mit dem Feldstück.
- Der Landwirt besitzt das Bewirtschaftungsrecht für das LE. Das gilt auch für am Rand eines Feldstücks liegende LE.
- Der Flächenanteil der LE am Feldstück ist untergeordnet und beträgt nicht mehr als maximal ca. 25 Prozent.

Liegt ein LE auf zwei Feldstücken, ist dessen Fläche den einzelnen Feldstücken entsprechend der räumlichen Lage anteilig zuzuordnen. Dies ist insbesondere bei angrenzenden Feldstücken mit unterschiedlicher Nutzung (Acker- bzw. DG, Dauerkulturen) zu beachten. Die bisher vorgenommene Zuordnung darf nur in begründeten Fällen geändert werden (z. B. bei Flächenzu- oder -abgängen).

**Sind CC-relevante LE (vgl. Abschnitt B Nr. 2.1) Teil der Gesamtfläche eines Feldstücks, müssen sie in der FeKa gesondert erfasst werden, indem das LE grafisch abgegrenzt wird.** Bisher noch nicht erfasste CC-relevante LE sind im iBALIS, Menü "Feldstückskarte" online zu erfassen oder in die Karte des FNN exakt einzuzeichnen (vgl. Abschnitt B Nr. 4) und diese beim Amt für Ernährung, Landwirtschaft und Forsten (AELF) einzureichen. Die Vorgehensweise bei der Online-Erfassung oder Änderung wird in der Hilfe anschaulich erläutert (siehe B Nr 4.).

Um sicherzustellen, dass die LE korrekt erfasst sind, sind alle Feldstücke des Betriebs im iBALIS, Menü "Feldstückskarte" wie folgt zu prüfen:

**Sind förderfähige LE innerhalb oder am Rand des Feldstücks vorhanden, die noch nicht erfasst sind, da sie bisher nicht beantragt wurden?**

#### **Sind die erfassten LE korrekt abgegrenzt?**

#### **Stimmt die Angabe zur Art der CC-LE?**

Die erstmalige Erfassung förderfähiger LE ist entweder online über iBALIS, Menü "Feldstückskarte", vorzunehmen oder in die Karte des FNN exakt einzuzeichnen und dem AELF mitzuteilen.

Alle Änderungen/Korrekturen gegenüber den im iBALIS ausgegebenen Angaben sind schriftlich (vorzugsweise elektronisch) dem AELF mitzuteilen und dabei zu begründen (z. B. fehlerhafte Angabe, Beseitigung des LE aufgrund einer Genehmigung).

Befinden sich auf einer Fläche mehrere voneinander getrennt liegende LE, für die eine Höchstgrenze von 0,20 ha gilt (Feldgehölze, Feuchtgebiete, Fels- und Steinriegel, naturversteinte Flächen), können alle LE, die einzeln die Grenze von 0,20 ha nicht überschreiten, angerechnet werden. Andererseits darf die Höchstgrenze von 0,20 ha für ein LE durch Aufteilung auf mehrere Bewirtschafter oder Feldstücke nicht umgangen werden.

Zur korrekten Angabe der Abgrenzung und Prüfung, ob LE förderfähig sind, ist ggf. auch eine Nachprüfung vor Ort durchzuführen, um z. B. die Flächengröße oder Länge zu ermitteln.

#### **2.5 Angaben im Flächen- und Nutzungsnachweis**

Wurden bei einem Feldstück LE als Teil der Gesamtfläche in der FeKa bereits gesondert grafisch erfasst, wird für das Feldstück

im iBALIS bzw. im FNN-Ausdruck die Flächengröße und Art für jedes erfasste LE ausgegeben.

Werden auf einem Feldstück, das LE enthält, mehrere Kulturarten angebaut, ist bei der grafischen Abgrenzung des Nutzungsschlages die Fläche der LE der jeweiligen Kulturart zuzuweisen, zu der sie räumlich zugeordnet werden kann (vgl. Abschnitt B Nr. 5).

## **3. Überprüfung der Feldstücke und Landschaftselemente in der FeKa**

### **3.1 Grundsätzliches**

Die Abgrenzung der Feldstücke erfolgt anhand des digitalen Orthophotos (DOP) gemäß der sichtbaren Nutzungsgrenze. Wenn diese bei einem Maßstab von ca. 1:2000 in der FeKa augenscheinlich nicht mit den tatsächlichen Verhältnissen übereinstimmt, ist der Linienzug anzupassen.

Bei der Abgrenzung der Feldstücke ist wie folgt vorzugehen:

• In das jeweilige Feldstück sind die gesamte landwirtschaftlich genutzte Fläche (LF) einschließlich der aus der Erzeugung genommenen Acker- und DG-Flächen (z. B. NC 591, 592) und alle förderfähigen Landschaftselemente (LE) einzubeziehen (vgl. Abschnitt B Nr. 2). Wurden beim VNP auch landwirtschaftlich nutzbare Flächen (z. B. NC 958) beantragt, sind diese ebenfalls in das Feldstück aufzunehmen.

Nicht landwirtschaftlich genutzte Flächen (Nicht-LF), wie z. B. Gebäude- und Wegeflächen, Wald, Ödland und nicht förderfähige LE zählen nicht zur förderfähigen Gesamtfläche und können beim Feldstück nicht angerechnet werden. Liegen solche Flächen innerhalb eines Feldstücks, sind sie als sogenannte Sperrflächen auszugrenzen.

Christbaumkulturen (NC 983) sind ebenfalls keine landwirtschaftlich genutzten Flächen, aber als separate Feldstücke zu erfassen.

• Abgrenzung der LF zum Wald:

**Baumbestandene Flächen**, die landwirtschaftlich genutzt werden, sind grundsätzlich als LF anrechenbar, sofern die landwirtschaftliche Tätigkeit unter denselben Bedingungen wie auf nicht baumbestandenen Flächen im selben Gebiet ausgeübt werden kann, und die Zahl der Bäume eine Bestandsdichte von 100 Bäumen je Hektar nicht überschreitet.

Wird die Bestandsdichte von 100 Bäumen je Hektar überschritten, bzw. erfolgt auf beweideten DG-Flächen keine Nutzung zwischen bzw. unter den Bäumen, sind diese Flächen ggf. als LE (z. B. Feldgehölz, vgl. Abschnitt B Nr. 2) anrechenbar. Ansonsten sind (Teil-) Flächen mit mehr als 100 Bäumen je Hektar grundsätzlich nicht förderfähig.

Erfolgt jedoch auf beweideten DG-Flächen eine landwirtschaftliche Nutzung zwischen bzw. unter den Bäumen bis zum Baumstamm, ist es ausreichend, wenn bei Weideflächen mit mehr als 100 Bäumen je Hektar ein Flächenabzug von 0,5 m² je Baum vorgenommen wird (bei VNP-Flächen mit NC 958 ist der Flächenabzug nicht erforderlich).

Bei **Almen** und **Alpen** gilt zusätzlich, dass die LF grundsätzlich auf die Lichtweidefläche abzustellen ist. Die Abgrenzung der LF zum Wald ist nach dem Beschirmungsgrad vorzunehmen. Bis zu einem Beschirmungsgrad von 40 % können Flächen, die tatsächlich landwirtschaftlich genutzt werden (ausreichende Beweidung des Grasaufwuchses), als LF anerkannt werden. Von einer nicht landwirtschaftlichen Nutzung ist unter Waldbäumen dann auszugehen, wenn eine typische Waldvegetation und kein Grasunterwuchs vorhanden ist. Almen/Alpen mit einer Beschirmung durch Waldbäume über 40 % sind grundsätzlich als Wald einzustufen (ausgenommen Feldgehölze bis 2.000 m<sup>2</sup>, vgl. Abschnitt B Nr. 2).

Allerdings sind ehemalige Waldflächen, bei denen die LF-Kriterien erst nach der Erstdigitalisierung der Förderflächen (nach dem 1. Januar 2005) durch menschliche Eingriffe oder

natürliche Ereignisse hergestellt wurden, nicht förderfähig, ausgenommen es liegt eine genehmigte Nutzungsänderung vor.

- Folgende Flächen, für die im Jahr 2008 Anspruch auf Zahlungen im Rahmen der Betriebsprämienregelung bestand, sind auch beihilfefähige Flächen im Rahmen der Direktzahlungen. Unabhängig von ihrer Beantragung sind sie anzugeben und in der FeKa als separate Feldstücke zu erfassen:
	- Aufforstungsflächen, die Verpflichtungen im Rahmen von Maßnahmen der zweiten Säule (EU-Programme oder damit im Einklang stehende nationale Programme) unterliegen, solange der Verpflichtungszeitraum andauert (NC 564).
	- Flächen, die infolge der Anwendung der Flora-Fauna-Habitat-Richtlinie (FFH-Richtlinie), der Vogelschutzrichtlinie oder der Wasserrahmenrichtlinie nicht mehr die Anforderungen an beihilfefähige landwirtschaftliche Flächen gemäß der o. g. Definition erfüllen (NC 583).
- Folgende Flächen sind nicht förderfähig:
	- Flächen, die zu Anlagen gehören, die dem Wege-, Straßen-, Schienen- oder Schiffsverkehr dienen (gilt nicht für Kanal- und Hochwasserschutzdämme, soweit sie tatsächlich als Futterflächen oder anderweitig landwirtschaftlich genutzt werden),
	- dem Luftverkehr dienende Start- und Landebahnen,
	- Flächen, die für Freizeit- oder Erholungszwecke oder zum Sport genutzt werden und hierfür eingerichtet sind oder in einem hierfür bestimmten Zustand erhalten werden, mit Ausnahme von Flächen, die lediglich außerhalb der Vegetationsperiode für Wintersport genutzt werden,
	- Parkanlagen, Ziergärten, Hausgärten, Rasenflächen
	- Flächen auf Truppenübungsplätzen, soweit die Flächen vorrangig militärisch genutzt werden (bei bestimmten AUM und der Ausgleichszulage in benachteiligten Gebieten (AGZ) förderfähig),
	- Flächen, auf denen sich Anlagen zur Nutzung von solarer Strahlungsenergie (Photovoltaik) befinden,
	- Deponien vor Ablauf der Stilllegungsphase,
	- Wegränder, Straßenbegleitgrün sowie Böschungen zur Straße.

Diese Flächen sind aus Feldstücken auszugrenzen.

## **3.2 Jährliche Überprüfung**

Für alle Feldstücke ist ihre korrekte Erfassung in der FeKa gemäß des aktuellen Luftbildes eingehend zu prüfen hinsichtlich:

- der korrekten **Abgrenzung** des **Feldstücks** (z. B. zum benachbarten Feldstück oder zum Wald),
- der **Ausgrenzung nichtbeihilfefähiger Elemente** (insbesondere befestigte oder bebaute Flächen),
- der korrekten **Abgrenzung** und der Angaben zur **Art** der **LE** (vgl. Abschnitt B Nr. 2).

Es wird empfohlen, diese Prüfung bereits vor der Antragstellung durchzuführen. Im iBALIS, Menü "Feldstückskarte/Feldstücke prüfen" können die Feldstücke des Betriebes eingesehen, anhand aktueller Luftbilder (DOP) überprüft und Flächenänderungen einfach und komfortabel elektronisch mitgeteilt werden. Für die Prüfung wird automatisch in die Feldstückskarte gewechselt. Ein Absenden des Mehrfachantrags (MFA) ist erst möglich, wenn alle bayerischen Feldstücke auf korrekte Abgrenzung geprüft sind.

Auch im Jahr 2022 wird ein automatisches Verfahren angewendet, welches die Ergebnisse aus einer Flächenkontrolle des Vorjahres automatisch in eine Änderung der Feldstücksgrenzen überführt. Diese Feldstücke sind in der Feldstücksliste unter dem Menüpunkt "Feldstücke prüfen" in der Spalte "Prüfergebnis" mit "Geändert (autom. aufgr. VOK/VWK)" oder "Geändert (autom. nach Abschluss Kontrolle)" gekennzeichnet. Auch diese

Feldstücke müssen überprüft werden und entweder die bereits erfolgte Anpassung bestätigt oder eine Änderung angefordert werden.

#### **Neue Luftbilder aus dem Jahr 2021 für Nordbayern (Oberpfalz, Oberfranken, Mittelfranken und Unterfranken):**

Zur Unterstützung bei der Überprüfung der Feldstücke wurde anhand der neuen Luftbilder für Nordbayern eine **automatisierte Vorprüfung** durchgeführt. Bei diesem EDV-technischen Verfahren werden die Farbinformationen im Luftbild daraufhin analysiert, ob die Grenze eines Feldstücks unplausibel sein könnte. In diesem Fall wird von der eingesetzten Software ein Hinweis (lila Umrandung des Feldstücks) ausgegeben. Technisch bedingt wird ein solcher Korrekturhinweis teilweise auch irrtümlich erzeugt oder irrtümlich nicht ausgegeben. Das kann dann der Fall sein, wenn innerhalb des Feldstücks ungleiche Farbinformationen vorhanden sind (z. B. mehrere Nutzungen auf einem Feldstück, Trocken- bzw. Nässeschäden), oder wenn nicht beantragte Nachbarflächen dieselbe Farbe aufweisen (z. B. Grünlandflächen).

Wurden bei der automatisierten Überprüfung Feldstücke ermittelt, die ggf. eine **Anpassung der Flächengröße bzw. Abgren**zung erfordern, werden diese im iBALIS, Menü "Feldstückskarte/Feldstücke prüfen", in der Übersichtsliste gelb hinterlegt und in der Karte lila umrandet dargestellt.

## **4. Änderung der Abgrenzung eines Feldstücks in der FeKa, Flächenzu- und -abgänge**

Entspricht die tatsächliche Grenze des Feldstücks vor Ort im Jahr 2022 nicht der in der FeKa angezeigten Abgrenzung, ist die **korrekte Grenze** dem AELF möglichst über iBALIS **unverzüglich mitzuteilen**. Dabei sind alle Änderungen gegenüber dem Vorjahr (z. B. Korrektur der Abgrenzung des Feldstücks bzw. der LE, Verkauf, Zu- oder Verpachtung von Flächen) zu berücksichtigen, auch wenn sie dem AELF bereits mitgeteilt wurden. Auch die Meldung innerhalb eines Feldstücks liegender Abzugsflächen (Sperrflächen) ist über iBALIS möglich. Werden Änderungen eines Feldstücks gemeldet, wird damit zugleich im FNN für das Feldstück die Flächengröße aktualisiert. Ausführliche Informationen zur Bearbeitung der FeKa im iBALIS sind im Menü "Feldstückskarte" unter dem Symbol <sup>0</sup> in der Funktionsleiste aufrufbar.

Für alle **nicht über iBALIS mitgeteilten Änderungen** ist die tatsächliche Abgrenzung deutlich sichtbar und exakt in den aktuellen Auszug aus der FeKa oder in die Karte des FNN einzuzeichnen. Soweit dabei die neue Grenze in der Karte anhand fester Elemente (z. B. Wege, Abmarkung) **nicht eindeutig** zu erkennen ist, sind ausreichend Stichmaße (z. B. neue Breite des Feldstücks) anzugeben, die vor Ort aufgemessen wurden. Bisher noch nicht in das Feldstück einbezogene förderfähige LE sind ebenfalls zu erfassen (vgl. Abschnitt B Nr. 2). Die geänderte Karte ist zu unterschreiben und zusammen mit dem MFA einzureichen. Diese Änderungen werden vom AELF in der FeKa erfasst und anschließend vom Antragsteller über iBALIS durch Absenden des Antrags oder mit Unterschrift auf dem Ausdruck des geänderten FNN bestätigt.

Bei Vergrößerung des Feldstücks, z. B. durch Hinzunahme bereits vorhandener, jedoch bisher nicht erfasster LE, kann der Antragsteller die zusätzliche Fläche auch bei den AUM ab dem Jahr 2022 einbeziehen, sofern die entsprechenden AUM-Bestimmungen bereits seit Verpflichtungsbeginn eingehalten wurden. Dies hat der Antragsteller schriftlich zu bestätigen.

Neben Änderungen eines Feldstücks sind auch der Zu- und Abgang ganzer Feldstücke zu melden.

Alle im FNN noch nicht enthaltenen Zu- und Abgänge von Flächen sind vorrangig über iBALIS, im Menü "Feldstückskarte" oder mit dem Formblatt zur "Mitteilung von Flächenänderungen" (am AELF und im Internet erhältlich) wie folgt mitzuteilen:

### • **Zugang in der FeKa erfasster Feldstücke:**

Für den Zugang von Feldstücken, die in der FeKa bereits bei einem anderen Betrieb erfasst sind, ist der entsprechende FID anzugeben. Beim Zugang einer Teilfläche ist die Zugangsfläche im iBALIS zu erfassen oder in eine Karte einzuzeichnen.

#### • **Zugang in der FeKa noch nicht erfasster Feldstücke (nur im schriftlichen Verfahren möglich):**

Zur Beantragung sind die Daten der neuen Feldstücke soweit möglich anzugeben. Enthält ein in der FeKa noch nicht erfasstes Feldstück Teilflurstücke oder werden LE als Teil der förderfähigen Fläche einbezogen, ist zusätzlich die Abgrenzung in eine geeignete Karte (z. B. Ausdruck aus der FeKa im iBALIS) exakt unter Angabe von Stichmaßen einzuzeichnen.

## • **Flächenabgang:**

Für das Feldstück sind der FID und beim schriftlichen Verfahren zusätzlich die Abgangsfläche anzugeben. Beim Abgang einer Teilfläche ist die Abgangsfläche (Verkleinerung) im iBALIS zu erfassen oder in eine Karte einzuzeichnen. **Flächenabgänge von ganzen Feldstücken, die in einzelflächenbezogene AUM einbezogen sind**, können grundsätzlich nicht über iBALIS vorgenommen werden, sondern **sind dem AELF immer schriftlich mitzuteilen**.

#### • **Zeitpunkt des Flächenzu- oder -abgangs:**

Als Zeitpunkt des Flächenzu- oder -abgangs ist das Datum des Wechsels des Bewirtschaftungsrechts (z. B. Beginn oder Ende der Pacht) anzugeben. Bei einer Umwidmung von Flächen zu Nicht-LF oder der Aufgabe der Bewirtschaftung ist das Datum, ab dem die landwirtschaftliche Nutzbarkeit endet, anzugeben. Liegt dieses vor dem 1. Januar 2022, wird mit der Flächenabgangsmeldung der MFA 2021 und ggf. weiter zurückliegender Jahre berichtigt.

#### • **Grund des Flächenabgangs:**

Bei Flächenabgängen ist einer der folgenden Abgangsgründe anzugeben:

#### **a) Pachtrückgabe/Verkauf**

Wegen Beendigung des Pachtverhältnisses oder Verkaufs geht die Fläche ab. Der Neubewirtschafter ist nicht bekannt.

#### **b) Bewirtschafterwechsel**

Die Fläche übernimmt ein anderer Landwirt (Eigentümer oder Neupächter) zur weiteren landwirtschaftlichen Nutzung.

## **c) Umwidmung zu Nicht-LF**

Eine weitere landwirtschaftliche Nutzung der Fläche ist nicht mehr möglich (z. B. wegen Bebauung, Aufforstung, Erweiterung der Hofstelle, Infrastrukturmaßnahme). Die Umwidmung zur Nicht-LF vor dem 1. Januar 2022 (bzw. vor Ende des Verpflichtungszeitraums bei AUM) führt zum Verlust der Beihilfefähigkeit:

- bei den Direktzahlungen und ggf. der AGZ für die zurückliegenden Jahre,
- bei den AUM für alle zurückliegenden Jahre des mehrjährigen Verpflichtungszeitraums.

Wird seit dem 28. Oktober 2016 DG in Nicht-LF umgewandelt, ist eine vorherige Genehmigung erforderlich, ausgenommen der Betriebsinhaber ist von den Greeningauflagen befreit. Dazu ist ein entsprechender "Antrag auf Genehmigung einer Umwandlung von Dauergrünland in eine nichtlandwirtschaftliche Fläche (NLF)" erforderlich (vgl. Merkblatt Genehmigung einer Umwandlung von Dauergrünland – im Internet erhältlich).

Allerdings liegt für den Bewirtschafter einer Fläche eine **Pachtrückgabe** gem. a) und keine Umwidmung zu Nicht-LF vor, wenn er als Pächter eine Fläche an den Eigentümer

zurückgibt, die im Anschluss zu Nicht-LF (z. B. wegen Bebauung, Aufforstung) umgewandelt wird.

#### d) **Aufgabe der Bewirtschaftung**

Die Aufgabe der Bewirtschaftung (Fläche wird der Sukzession überlassen) ist nur zulässig, wenn sie dauerhaft erfolgt (mind. fünf Jahre). Auf diesen Flächen dürfen keine landwirtschaftlichen Tätigkeiten ausgeübt werden. Zudem müssen noch bestimmte CC-Vorgaben (z. B. Beseitigungsverbot für LE) eingehalten werden.

Wird seit dem 28. Oktober 2016 DG (mit dem Ziel Nicht-LF) aus der Bewirtschaftung genommen, ist eine vorherige Genehmigung erforderlich, ausgenommen der Betriebsinhaber ist von den Greeningauflagen befreit. Dazu ist ein entsprechender "Antrag auf Genehmigung einer Umwandlung von Dauergrünland in eine nichtlandwirtschaftliche Fläche (NLF)" erforderlich (vgl. Merkblatt Genehmigung einer Umwandlung von Dauergrünland – im Internet erhältlich).

#### e) **Feldstücksgrenzen geringfügig anpassen (nur im Online-Verfahren)**

Geringfügige Flächenabgänge zur Korrektur der Feldstücksabgrenzung. Dieser Grund ist nur anzugeben, wenn keiner der übrigen Gründe a), b), c), d), f) oder g) zutrifft.

#### f) **Korrektur Fehlbuchung (nur im Online-Verfahren)**

Abgang einer im gleichen Jahr irrtümlich aufgenommenen Fläche.

#### g) **Natürliche Ausbreitung eines unmittelbar angrenzenden Gehölzes/Waldes auf DG**

Durch natürliche Ausbreitung überwiegend gehölzartiger Vegetation am Rande des Feldstücks oder eines LE ist die Fläche nicht mehr als LF anrechenbar.

In diesem Fall ist keine Genehmigung zur Umwandlung von DG erforderlich.

## **5. Erfassen und Ändern von Nutzungsschlägen in der FeKa**

Nutzungsschläge sind im Menü "Feldstückskarte" grafisch abzugrenzen. Dazu ist unter "Legende/Betrieb" die Ebene "Nutzung" und anschließend das betreffende Feldstück durch Anklicken zu aktivieren.

Die Bearbeitung der Nutzungsschläge kann auch über das Menü "Anträge/Mehrfachantrag", Register "Flächen- und Nutzungsnachweis" mit dem Button "Zur Schlagabgrenzung wechseln" gestartet werden. Dann sind bereits die Ebene "Nutzung" und das jeweilige Feldstück aktiviert.

## **Abgrenzung jeder Nutzung**

Für jede zusammenhängende Nutzung ist ein separater Nutzungsschlag grafisch abzugrenzen. Dabei können die Nutzungsschläge des Vorjahres durch Kopieren übernommen und ggf. angepasst werden. LE sind in den jeweiligen Nutzungsschlag einzubeziehen, dem sie räumlich zugeordnet sind.

Die Vorgehensweise bei der grafischen Abgrenzung der Nutzungsschläge wird im iBALIS unter dem Symbol <sup>0</sup> (in der Funktionsleiste der FeKa) ausführlich erläutert.

Es ist darauf zu achten, dass die **gesamte** Fläche des Feldstücks mit Nutzungsschlägen erfasst wird. Die Fläche der Antragsschläge ergibt sich automatisch aus der vorgenommenen Abgrenzung.

**Hinweis:** Werden Teile des Feldstücks nicht mehr bewirtschaftet, sind vor der grafischen Abgrenzung der Nutzungsschläge die Feldstücksgrenzen zu ändern (vgl. Abschnitt B Nr. 4).

Mit Einführung des Flächenmonitorings im Jahr 2022 ist es möglich, auch nach dem MFA bis einschließlich 31.10.2022 Änderungen an Nutzungsgrenzen oder hinsichtlich der Nutzung mitzuteilen, falls dies erforderlich ist.

## **6. Weitere wichtige Ebenen in der FeKa**

• Gewässerrandstreifen nach BayNatSchG (vgl. Merkblatt zum MFA, Abschnitt D Nr. 6)

An **eindeutig erkennbaren** bzw. in der Hinweiskarte auf den Internetseiten der Wasserwirtschaftsämter als relevant dargestellten Gewässern ist **auf Acker-/Dauerkulturflächen** in einer Breite von **mind. 5 m** von der Uferlinie ein **Gewässerrandstreifen** (GWR) anzulegen, da in diesem Bereich die acker- oder gartenbauliche Nutzung verboten ist. Sofern eine ausgeprägte Böschungsoberkante vorhanden ist, wird empfohlen, den GWR ab der Böschungsoberkante anzulegen.

Bei Grundstücken des Freistaates Bayern ist der GWR an Gewässern erster und zweiter Ordnung 10 m breit.

Die betroffenen Feldstücke liegen in vielen Fällen nicht direkt an der Uferlinie/Böschungsoberkante an. Deswegen ist nur der Überlappungsbereich des GWR mit dem Feldstück in der Ebene "Gewässerrandstreifen" zu digitalisieren. Diese Ebene ist im Menü "Feldstückskarte" grundsätzlich unter "Legende/Betrieb" als Standardebene vorhanden. Zur Digitalisierung der GWR muss die Ebene und anschließend das betreffende Feldstück durch Anklicken aktiviert werden.

• GWR nach § 38a Wasserhaushaltsgesetz (WHG) (vgl. Merkblatt zum MFA, Abschnitt D Nr. 6)

Auf landwirtschaftlich genutzten Flächen (LF), die an Gewässer angrenzen und innerhalb eines Abstandes von 20 Metern zur Böschungsoberkante bzw. Linie des Mittelwasserstandes eine Hangneigung von durchschnittlich mindestens fünf Prozent aufweisen, ist seit dem 1. Juli 2020 innerhalb eines Abstandes von fünf Metern landseits zur Böschungsoberkante bzw. Linie des Mittelwasserstandes des Gewässers eine geschlossene, ganzjährig begrünte Pflanzendecke zu erhalten oder herzustellen.

Grundsätzlich sind die GWR so zu ermitteln, dass die im Feldstück erfasste Breite plus die Breite einer ggf. vorhandenen Ufervegetation bis zur Uferlinie/Böschungsoberkante mindestens 5 m/10 m ergeben. Ein zwischenliegender Weg ist ebenfalls in die Breitenermittlung mit einzubeziehen. Dadurch kann es vorkommen, dass für den GWR im Feldstück nur eine sehr geringe Breite verbleibt. Allerdings sind auch sehr schmale Streifen zu erfassen, um der Vorgabe zu genügen. Um eine optimale Bewirtschaftungsgrenze, z. B. bei mäandrierenden Gewässern zu erreichen, kann jedoch die gesetzlich vorgegebene Breite von 5 m/10 m überschritten werden.

Zur Vereinfachung der Digitalisierung des Teils eines GWR, der sich mit dem Feldstück überlappt, wird folgende Vorgehensweise empfohlen: Vor Ort ist der geringste Abstand der Feldstücksgrenze zur Uferlinie/Böschungsoberkante (= geringste Breite z. B. der Ufervegetation) zu ermitteln. Die Mindestbreite des GWR auf dem Feldstück entspricht dann der Differenz zur geforderten Gesamtbreite des GWR von mind. 5 m/10 m.

Beispiel: An einem Bachlauf beträgt der geringste Abstand der Feldstücksgrenze zur Böschungsoberkante 2 m (Ufervegetation). Demzufolge sollte der GWR auf dem Feldstück 3 m breit sein, um durchgängig die geforderte Gesamtbreite des GWR von mind. 5 m zu erfüllen. Der (anteilige) GWR auf dem Feldstück lässt sich am besten mit dem "Streifenwerkzeug" **O** in der Ebene "Gewässerrandstreifen" als Polygon erfassen. Die Vorgehensweise bei der Online-Erfassung der GWR wird in Demo-Videos und in der Online-Hilfe anschaulich erläutert.

Überall, wo verpflichtend ein Gewässerrandstreifen anzulegen ist, ist beim entsprechenden Polygon zu vermerken, ob es sich um einen GWR nach § 38a WHG ("GWR-38a") und/oder um einen GWR nach Art. 16 Abs.1 Satz 1 Nr. 3 des BayNatSchG ("GWR-VB": Volksbegehren "Rettet die Bienen") handelt.

• Nitratbelastete und durch Phosphor eutrophierte Gebiete (AVDüV)

Die Gebietskulisse der nitratbelasteten Gebiete (sogenannte "rote Gebiete") ist im Menü "Feldstückskarte" über den Layer "Nitratbelastete Gebiete (AVDüV)" einsehbar. Dazu ist dieser über <sup>D</sup> "Ebenenauswahl öffnen/Ebene hinzufügen" in der Legende einzubinden. Gleichzeitig sind die betrieblichen Feldstücke im roten Gebiet im Menü "Anträge/Mehrfachantrag", Register "Flächen- und Nutzungsnachweis" mit dem Hinweis "nitratbelastet" versehen.

Analog verhält es sich bei den durch Phosphor eutrophierten Gebieten (sogenannte "gelbe Gebiete"). Informationen zur Düngeverordnung und zur Ausführungsverordnung sind im Internet auf der Homepage der LfL [\(www.lfl.bayern.de/duen](http://www.lfl.bayern.de/duengung)[gung\)](http://www.lfl.bayern.de/duengung) zu finden.

- Seit dem Jahr 2019 gilt eine neue AGZ-Gebietskulisse. Auch diese kann über  $\bullet$  "Ebenenauswahl öffnen/Ebene hinzufügen" in der Legende eingebunden werden. Aufgrund der neuen Ermittlung der Gebietskulissen ist es nicht mehr notwendig, Feldstücke aufzuteilen und an den Gebietsgrenzen auszurichten.
- Für probeweises Digitalisieren (z. B. um die Größe eines zukünftigen Nutzungsschlages zu ermitteln) steht die Ebene "Skizzen, Entwürfe" zur Verfügung, in der beliebig Flächen erfasst werden können.
- In der Ebene "ÖVF" können bereits vor der Antragstellung die für das aktuelle Jahr geplanten ÖVF-Flächen grafisch erfasst werden. Diese werden anschließend im Register "Flächenund Nutzungsnachweis" als Nutzungsschlag vorgeschlagen.
- In der Ebene "AUM" können bereits erfasste, einzelflächenbezogene Maßnahmen auf Teilflächen eines Feldstücks eingesehen werden (z. B. B32).
- Geodaten-Importe: über das Menü "Feldstückskarte/Geodaten importieren" können externe Geodaten (z. B. GPS-Messergebnisse) im iBALIS zur Ansicht eingebunden werden. Unter "Legende/Betrieb" ist die Ebene in dem Bereich "Importe" hinterlegt.

Alle Flächenangaben werden aus der Geometrie des in der Feldstückskarte erfassten Polygons (z. B. Feldstück, Nutzungsschlag) in ha mit 4 Nachkommastellen dargestellt.

## **C Ausfüllen des Flächen- und Nutzungsnachweises**

## **1. Register Allgemeine Angaben zu Nutzungen**

Der Nutzungserfassung zu den einzelnen Feldstücken ist ein Register "Allgemeine Angaben" vorgelagert. Dieses ist zwingend abzuarbeiten, bevor die Einzelnutzungen angegeben werden können.

Im Einzelnen sind dies Absichtserklärungen zu:

- **a. Bejagungsschneisen/Blühstreifen**
- **b. Nutzung von Ackerfrüchten als Ganzpflanzensilage (GPS)**
- **c. Hanf als Zwischenfrucht**

sowie die Angabe des Bundeslandes bei Bewirtschaftung von

## **d. Flächen in anderen Bundesländern**

Im zutreffenden Fall sind unter Nr. d die Bundesländer anzugeben, in denen weitere Flächen des Betriebs bewirtschaftet werden. Die Abfragen zu den Nr. a - c sind mit "ja" (Haken) oder "nein" (kein Haken) zu bestätigen. Diese sind ebenso von Antragstellern mit Betriebssitz außerhalb Bayerns zu bearbeiten.

## **2. Register Flächen und Nutzungsnachweis - Angaben zur Hauptkultur 2022**

In der sich daran anschließenden Registerkarte iBALIS, Menü "Anträge/Mehrfachantrag", Register "Flächen- und Nutzungsnachweis" ist für jedes Feldstück bzw. jeden Schlag die **Hauptkultur 2022** anzugeben. Bei Unsicherheiten bezüglich der Angabe von Nutzungscodes oder bei speziellen Produktionsverfahren sowie bei besonderen Kulturarten bietet das zuständige AELF (HOTLINE) Unterstützung an, ggf. in Abstimmung mit der Landesanstalt für Landwirtschaft (LfL).

#### **Hinweis:**

Alle im Menü "Feldstückskarte" erfassten AUM-(Teil-)Flächen und GWR werden automatisch als Nutzungsschlag übernommen und in der Nutzungserfassung zur weiteren Bearbeitung angeboten. Bei Überlappungen dieser beiden wird der AUM-Schlag angepasst.

Grundsätzlich besteht über den Funktionsknopf "Vorjahresnutzung übernehmen" die Möglichkeit, die Nutzungsschläge und Nutzungen des Vorjahres in das aktuelle Jahr zu übernehmen. Anschließend können im Bedarfsfall die Nutzungen korrigiert werden. Wurden jedoch im aktuellen Jahr digitalisierte GWR bereits als Nutzungsschläge vorgetragen, sollte der Funktionsknopf nicht betätigt werden, weil dadurch die GWR-Nutzungsschläge überschrieben werden. Änderungen der Digitalisierung oder Erfassung neuer Schläge erfolgen grundsätzlich im Menü "Feldstückskarte" (vgl. Abschnitt B Nr. 5).

Durch die Anzeige der Flächendaten mit 4 Nachkommastellen ist es möglich, dass bei vollständiger Belegung eines Feldstücks mit Nutzungsschlägen rundungsbedingt die Summe der Nutzungsschlagflächen nicht exakt der Fläche des Feldstücks entspricht. Dies ist grundsätzlich ohne Belang, jedoch sollten die Nutzungsschläge das Feldstück vollständig ausfüllen. Dazu werden entsprechende Hinweise gegeben.

Als Hauptkultur ist grundsätzlich diejenige Nutzung anzugeben, die sich den größten Teil des **Zeitraums vom 1. Juni bis einschließlich 15. Juli** auf der Fläche befindet. Wird jedoch auf einer Fläche bis zum 15. Juli Mais angebaut (z. B. nach der Ernte von Getreide-GPS), ist Mais als Hauptkultur anzugeben. Darüber hinaus sind auch die Auflagen zu den ÖVF bzw. bei den AUM zu beachten. Danach muss die Aussaat von Leguminosen spätestens am 15. Mai erfolgt sein.

Dabei sind folgende Angaben erforderlich:

**a. Feldstücke mit einer Nutzung:**

Zunächst sind anzugeben:

• **Code, Nutzungsart:**

Codenummer der Nutzung (NC) entsprechend der Liste ab Seite 18 oder die Nutzungsbezeichnung, z. B. Winterweizen (mit Autovervollständigen) durch Auswahl aus Liste.

• **B/N (Beantragung der Basisprämie):** "B" oder "N" (val. Abschnitt C Nr. 3).

Nicht notwendig sind Angaben zur:

• **Schlagnummer:**

Die Schlagnummer wird automatisch vergeben, kann jedoch im Menü "Feldstückskarte" geändert werden.

• **Fläche (ha):**

Die Größe ergibt sich aus der grafischen Abgrenzung/Linienzug des Polygons.

Im Anschluss sind ggf. folgende/weitere Angaben notwendig:

• **GL-Verwaltung:**

Falls der NC 422, 424, 428, 429, 441, 442, 443 sowie 545, 591, 844 und 941 angegeben wurde, werden im GL-Verwaltungsfenster V die ermittelten Zähljahre ausgegeben.

Hinweis: i. d. R. sind keine Angaben notwendig.

Eine Korrektur des GL-Beginn-Jahres ist ggf. nur dann erforderlich, wenn gepflügt wurde (vgl. Abschnitt D Nr. 2) oder bei Flächen, die 2022 erstmalig beantragt werden.

• **ÖVF-Typ:**

Beantragung der Nutzung oder einer Zwischenfrucht bzw. einer Untersaat von Gras/Leguminosen als ÖVF (vgl. Abschnitt C Nr. 4.

• **Nutzung als Ganzpflanzensilage (GPS):**

Wenn in der Registerkarte "Allgemeine Angaben zu Nutzungen" die Angabe gemacht wurde, dass bestimmte Früchte als GPS genutzt werden sollen, so wird mit Angabe eines als GPS möglichen Nutzungscodes (z. B. Winterweizen NC 115) eine zusätzliche Zeile im Nutzungsschlag eingeblendet, in der mit einem Haken gekennzeichnet werden kann, dass diese Frucht als GPS genutzt werden soll.

• **Nutzung mit Bejagungsschneisen/Blühstreifen:**

Seit dem Jahr 2019 können grundsätzlich auf allen Flächen mit Acker- oder Dauerkulturen im marginalen Umfang (max. 20 % des Schlags) streifenförmig (längliche Ausrichtung) Bejagungsschneisen/Blühstreifen angelegt werden, ohne dies gesondert als eigenen Schlag auszuweisen. Nehmen die Schneisen/Streifen jedoch einen größeren Flächenumfang ein, sind diese gesondert zu erfassen.

Die Schneisen/Streifen sind zu begrünen bzw. der Selbstbegrünung zu überlassen und entweder abzuernten oder aus der Erzeugung zu nehmen und jährlich zu pflegen (z. B. mulchen). Werden die Schneisen aus der Erzeugung genommen, unterliegen sie nicht den GLÖZ 4-Vorgaben im Rahmen der Cross-Compliance (CC-Broschüre Nr. II. 3.).

Nach Angabe in der Registerkarte "Allgemeine Angaben zu Nutzungen", dass auf bestimmten Schlägen Schneisen/Streifen angelegt werden sollen, erscheint mit Angabe eines entsprechenden Nutzungscodes (z. B. Winterraps NC 311) eine zusätzliche Zeile, in der mit einem Haken gekennzeichnet werden kann, dass auf diesem Schlag Schneisen/Streifen vorhanden sind.

## **Hinweis zu KULAP:**

Die Anlage dieser Schneisen/Streifen ist bei den

KULAP-Maßnahmen B10 "Ökologischer Landbau im Gesamtbetrieb", B19-23 "Extensive Grünlandnutzung für Raufutterfresser", B25/26 "Emissionsarme Wirtschaftsdüngerausbringung", B37/38 "Mulch-/Streifen-/Direktsaatverfahren", B39 "Verzicht auf Intensivfrüchte" und B43-46 "Vielfältige Fruchtfolge" unter folgenden Maßgaben zulässig:

- Bei B37 und B38 ist zusätzlich darauf zu achten, dass auch auf der Streifen-/Schneisenfläche die 10 % Mulchabdeckung erfüllt ist.
- Bei B39 ist die Begrünung bis 15. Februar des Folgejahres auch auf den Schneisen/Streifen sicherzustellen.
- Bei B43-46 muss nach Abzug der Streifen- bzw. Schneisenfläche (Nettofläche der Kultur) der erforderliche Mindestumfang von 10 % für die fünf Hauptfrüchte erfüllt werden. Dies gilt auch für die Mindestanteile an Leguminosen (B44, B45), alten Kulturarten (B46) und blühenden Kulturen (B43).

Die Anlage von Schneisen/Streifen auf Flächen mit den KULAP-Maßnahmen B47/48/B61 "Blühflächen" sowie VNP-Ackermaßnahmen H11-14 ist nicht zulässig.

"Blühflächen" im Rahmen der KULAP-Maßnahmen B47/B48/B61 "Blühflächen" sowie die Streifenelemente der ÖVF (z. B. Pufferstreifen und Feldränder) sind wie bisher getrennt als Nutzungsschlag zu erfassen.

## • **Teil-Öko:**

Wenn in der Registerkarte "Ökolandbau" die Angabe gemacht wurde, dass nur für bestimmte Produktionseinheiten die Anforderungen für die ökologische Landwirtschaft erfüllt werden, erscheint bei jedem Nutzungsschlag eine zusätzliche Zeile, in der mit einem Haken gekennzeichnet werden kann, dass diese Fläche ökologisch bewirtschaftet wird.

#### • **Mehrgefahrenversicherung (MGV)**

Wenn im Register "Beantragung" die Teilnahme am Bayerischen Sonderprogramm für Versicherungsprämienzuschüsse Obst- und Weinbau (Mehrgefahrenversicherung) angehakt wurde, erscheint mit Angabe eines entsprechenden Nutzungscodes (z. B. Erdbeeren NC 707) eine zusätzliche Zeile, in der mit einem Haken gekennzeichnet werden kann, dass für diesen Schlag die MGV gilt.

#### **b. Feldstücke mit mehr als einer Nutzung:**

Die Nutzungen sind grafisch abzugrenzen (grafische Nutzungserfassung vgl. Abschnitt B Nr. 5).

Angabe der Nutzung für jeden Schlag:

Nach der grafischen Abgrenzung der Nutzungsschläge auf dem Feldstück ist über den Funktionsknopf "Zurück" aur Nutzungseingabe zurück zu wechseln. Die abgegrenzten Schläge werden nun in der Karte (rechts oben im Bildschirm) dargestellt, und für jeden Nutzungsschlag wird eine Zeile mit der Schlagnummer ausgegeben. Über das "Augensymbol" · können die Schläge blau markiert im Bild angezeigt werden.

Für jeden Schlag sind die Angaben wie unter a) erläutert einzutragen.

Nach Ende der Erfassung ist die Eingabe über den Funktionsknopf "Speichern und Weiter" abzuschließen.

#### **Besondere Hinweise:**

- Die hauptsächliche landwirtschaftliche Nutzung muss in der Vegetationsperiode vor dem 16. November des Antragsjahres erfolgen (Ausnahme Streuwiesen und Naturschutzflächen, vgl. Abschnitt E Nr. 2.11).
- Beim Anbau von **Hanf - auch in Mischungen -** ist für jeden Schlag im iBALIS in einem Zusatzfenster die ausgesäte Sorte und die Aussaatstärke in kg/ha anzugeben (vgl. Merkblatt zum Anbau von Hanf 2022 - im Internet erhältlich).

### Hanf als Zwischenfrucht:

Nach Angabe in der Registerkarte "Allgemeine Angaben zu Nutzungen", dass Hanf als Zwischenfrucht angebaut werden soll, erscheint mit Angabe eines entsprechenden Nutzungscodes (z. B. Winterraps NC 311) eine zusätzliche Zeile, in der mit einem Haken gekennzeichnet werden kann, dass auf diesem Schlag Hanf als Zwischenfrucht angebaut werden soll. Dabei sind in einem Zusatzfenster Angaben zur Sorte und Aussaatstärke (kg/ha) zu machen (vgl. Merkblatt zum Anbau von Hanf 2022).

- Für **Hopfenflächen** ist für jedes Feldstück im iBALIS in einem Zusatzfenster die angebaute Sorte entsprechend der Sortencodierung (vgl. Merkblatt für Hopfenerzeuger - im Internet erhältlich) anzugeben. Für neu angelegte Hopfengärten ist der Sortencode mit "Neupflanzung ja" zu ergänzen. Bei bereits im Vorjahr beantragter Hopfennutzung werden Sorten und anteilige Fläche im iBALIS automatisch vorgetragen.
- Für **Chinaschilf (Miscanthus), Silphium, ein- und mehrjährige Brachen mit Honigpflanzen als ÖVF** sind zusätzlich Angaben zum Anlage- bzw. Aussaatjahr zu machen. Die Jahresangaben werden in den Folgejahren mitgeführt. Erfolgt eine Neuansaat auf einer bereits in den Vorjahren als Brache mit Honigpflanzen beantragten Fläche, ist das neue Aussaatjahr anzugeben.
- **Gewässerrandstreifen** (GWR) werden mit folgenden Nutzungscodes beantragt:

Alle GL-Nutzungscodes (NC 422, 424, 428, 429, 441-443, 545, 591, 844, 941), ÖVF-Nutzungscodes 054, 057, 058, 062 und soweit bereits DG-Status erreicht, die DG-Nutzungscodes (NC 451-460, 546, 567, 592) (vgl. Abschnitt D Nr. 1).

• Für folgende Nutzungen können anstatt der detaillierten Einzelcodes **Sammelcodes** verwendet werden, soweit die Angabe der Einzelcodes nicht für die Erfüllung der Bestimmungen bei der Anbaudiversifizierung i. R. des Greenings bzw. den AUM erforderlich ist:

- Gemüse (NC 610)
- Gemüse-Kreuzblütler (NC 611)
- Gemüse-Nachtschattengewächse (NC 621)
- Gemüse-Kürbisgewächse (NC 626)
- Andere Gemüsearten (NC 632)
- Küchenkräuter, Heil- und Gewürzpflanzen (NC 650)
- Samenvermehrung von Wildkräutern (NC 690)
- Zierpflanzen (NC 720)

Damit soll die Angabe der Nutzung erleichtert werden, insbesondere beim Anbau mehrerer Kulturen eines Sammelcodes auf einem Feldstück. Dabei ist jedoch zu beachten:

- Wird der Sammelcode 610 (Gemüse) gewählt, dürfen keinerlei weitere Gemüse-NC (611 bis 648), auch nicht die Sammelcodes 611, 621, 626, 632 verwendet werden. In diesem Fall müssen alle Gemüsekulturen mit NC 610 angegeben werden.
- Werden die Sammelcodes 611, 621, 626, 632 sowie 650, 690 und 720 verwendet, ist die gleichzeitige Angabe dieser Sammelcodes und der ihnen jeweils zugeordneten Einzelcodes, auch auf verschiedenen Feldstücken, nicht zulässig. Wird also z. B. der Sammelcode NC 621 "Gemüse-Nachtschattengewächse" gewählt, sind im Betrieb alle Nutzungen, die darunter fallen (Tomaten, Auberginen, Spanischer Pfeffer, Schwarze Tollkirsche), mit NC 621 anzugeben.
- Die gleichzeitige Verwendung verschiedener Sammelcodes ist jedoch möglich. Ebenso zulässig ist es, einen Sammelcode und Einzelcodes eines anderen Sammelcodes gleichzeitig zu verwenden (z. B. Sammelcode 621 und Einzelcode 613).

#### • **Mischkulturen als Saatgutmischung**

Flächen, auf denen eine Saatgutmischung ausgesät wird (ausgenommen Gras und Grünfutterpflanzen), gelten im Rahmen der Anbaudiversifizierung – ungeachtet der einzelnen Kulturpflanzen in dieser Mischung – als Flächen mit einer einzigen Kultur. Hierzu zählen alle Nutzungsarten, die in der Liste zur Codierung der Nutzung, in der Spalte "Kulturcode" mit K41 gekennzeichnet sind (z. B. NC 145 für Sommermenggetreide ohne Weizen: Gemenge aus Hafer und Gerste).

• **Kleinparzellen auf Ackerland**

Flächen, auf denen verschiedene Kulturpflanzen nebeneinander wachsen, und jede einzelne Kultur eine Fläche bedeckt, die kleiner als 0,1 ha ist (z. B. Versuchs-/Vermehrungsflächen), können ebenfalls als Mischkultur (Kulturcode K41) betrachtet und als "Kleinparzellen auf Ackerland" (NC 914) im FNN codiert werden.

• Für **Mischkulturen in Reihenanbau**, bei denen zwei oder mehr Kulturpflanzen gleichzeitig in **getrennten** Reihen angebaut werden, ist jede Kulturpflanze als gesonderte Kultur anzugeben, wenn sie mindestens 25 % der Fläche abdeckt.

Zur Berechnung der mit den einzelnen Kulturen bebauten Teilfläche ist die gesamte Fläche, auf der die Mischkultur angebaut wird, durch die Zahl der Kulturen zu teilen, die mindestens 25 % dieser Fläche abdecken, ungeachtet des tatsächlichen Anteils einer Kultur an der Mischkultur.

Für die so ermittelten Teilflächen ist ein Nutzungsschlag für die jeweilige Kultur (mindestens 25 % Flächenanteil) zu erfassen. Zusätzlich sind im iBALIS im "Bemerkungsfenster"  $\blacktriangleright$  alle angebauten Kulturen und "Mischkultur in Reihenanbau" anzugeben.

**Beispiel:** Ein Feldstück mit 4,00 ha wird in getrennten Reihen mit Silomais, Sonnenblumen und Sudangras bestellt. Dabei sind 40 % der Reihen Silomais, 40 % Sonnenblumen und 20 % Sudangras. In diesem Fall sind für das Feldstück

zwei Nutzungsschläge, einer für Silomais (NC 411) und einer für Sonnenblumen (NC 320) mit jeweils 2,00 ha zu erfassen. Für Sudangras ist kein Nutzungsschlag anzugeben, da der Flächenanteil unter 25 % liegt, jedoch ist es im "Bemerkungsfenster" anzugeben.

#### • **Brache mit Einsaat von einjährigen Blühmischungen – NC 590:**

Der NC 590 ist nur für Brachen zu verwenden, die mit einer einjährigen Blühmischung (keine Gras- oder Grünfutterpflanzen) neu eingesät werden. Der NC 590 ist bei AUM nicht förderfähig.

- Der NC 871 "Energieblühmischungen" ist nur für Flächen zu verwenden, auf denen Mischungen ohne Hanf angebaut werden. Bei Teilnahme an der KULAP-Maßnahme B43 "Vielfältige Fruchtfolge mit blühenden Kulturen" ist das amtliche Saatgutetikett und die Saatgutrechnung aufzubewahren.
- Der **NC 866 "Pflanzenmischung mit Hanf"** ist nur für Flächen zu verwenden, auf denen Mischungen mit Hanf angebaut werden. Die Erfassung der Sorte erfolgt in der Nutzungserfassung. Bei Teilnahme an der KULAP-Maßnahme B43 "Vielfältige Fruchtfolge mit blühenden Kulturen" ist das amtliche Saatgutetikett und die Saatgutrechnung aufzubewahren. Ist in folgenden Anbaujahren in der Pflanzenzusammensetzung kein Hanf mehr vorhanden, so ist die Fläche mit NC 871 zu codieren.
- Werden Klee (NC 421, 921), Klee-Luzerne-Gemisch (NC 425), Luzerne (NC 423, 922), Wicken (NC 221), Esparsette, Serradella (NC 430), Lupinen (NC 230) als ÖVF beantragt, ist in einem Zusatzfenster die Angabe der Art(en) (z. B. Rotklee) notwendig.
- Für Kleegras und Klee-/Luzernegras-Gemisch (NC 422) ist ein ausreichender Klee- bzw. Luzerneanteil erforderlich. Geht auf Flächen, die als Kleegras eingesät wurden, mehrere Jahre nach der Ersteinsaat der Kleeanteil so stark zurück, dass es sich um nahezu reine Grünlandbestände handelt, können diese Flächen nicht mehr mit dem NC 422 angegeben werden. Sie sind mit der tatsächlichen Nutzung (z. B. Ackergras, NC 424) anzugeben. Im iBALIS ist keine Angabe zum Zähljahr erforderlich, da das ursprüngliche Jahr der Ersteinsaat automatisch im EDV-System weitergeführt wird (vgl. Abschnitt D Nr. 2, Beispiel 3 zu GL).

Seit 2018 ist es auch möglich, Kleegras und Klee-/Luzernegras-Gemische im Rahmen des Greenings als ÖVF anzugeben, sofern der Klee- bzw. Luzerneanteil im Gemisch vorherrscht (vgl. Merkblatt zum MFA, Abschnitt D Nr. 2.2.3).

Der Begriff "vorherrschen" bedeutet, dass die Leguminosen zumindest mehr als 50 % des Bestandes gemessen an der Bodenbedeckung ausmachen.

Bei Ausweisung als ÖVF ist im iBALIS in einem Zusatzfenster die Angabe der Art(en) (z. B. Rotklee) notwendig.

• **Gemenge Leguminosen mit Stützfrucht – NC 250:**

Angabe für Kulturen nur möglich, wenn der Leguminosenanteil im Gemenge vorherrscht bzw. die andere Frucht lediglich den Charakter einer Stützfrucht hat.

Der Begriff "vorherrschen" bedeutet, dass die Leguminosen zumindest mehr als 50 % des Bestandes gemessen an der Bodenbedeckung ausmachen.

Seit 2018 ist es auch möglich, diese Gemenge mit vorherrschendem Leguminosenanteil im Rahmen des Greenings als ÖVF anzugeben (vgl. Merkblatt zum MFA, Abschnitt D Nr. 2.2.3).

Bei Ausweisung als ÖVF ist im iBALIS in einem Zusatzfenster die Angabe der Art(en) (z. B. NC 250 Erbse) notwendig.

#### • **Gemenge mit Silomais – NC 412:**

Der NC 412 ist zu verwenden, wenn Mais im Gemenge als Saatgutmischung mit z. B. Hirse, Sonnenblumen oder Bohnen angebaut wird. Darunter fällt auch, wenn z. B. Bohnen zwar versetzt zur Maisreihe angebaut werden, aber im weiteren Wachstumsverlauf sich die Bohne an der Maispflanze als Stützpflanze emporrankt. Bei AUM wird diese Kultur als Mais gewertet.

- Beweidete Grünlandeinsaaten sind mit NC 442 (Grünlandeinsaat-Mähweiden) oder NC 443 (Grünlandeinsaat-Weiden) anzugeben. (Im Rahmen der KULAP-Maßnahme B60 "Weideprämie" werden diese Flächen dann als Weideflächen angerechnet.)
- Für beweidetes DG sind folgende Nutzungscodes zu verwenden:
	- **Mähweiden, Weiden – NC 452, 453:** Wenn zusätzlich zur Futternutzung weitere produktionstechnische Maßnahmen (z. B. Düngung, Pflanzenschutz, Nachmahd, Narbenpflege) erfolgen.
	- **Hutungen (Futternutzung) – NC 454:** Magere, in der Vegetationsperiode extensiv genutzte Weiden, auf denen außer der Futternutzung weitere produktionstechnische Maßnahmen nicht oder nur in geringem Umfang erfolgen.
	- **Sommerweiden für Wanderschafe – NC 460:** Wenn die Bewirtschaftung wie bei Hutungen, die Beweidung jedoch im Rahmen der Wanderschafhaltung erfolgt.
	- **Anerkannte Almen, Alpen – NC 455:** Förderfähig ist die Lichtweidefläche auf anerkannten Almen/Alpen (vgl. Abschnitt B Nr. 3.1).
- Hinweise für Streuwiesen und Naturschutzflächen:
	- **Streuwiesen (Streu-/Futternutzung) – NC 458:** Der NC 458 ist i. d. R. für Grünland auf Nass- bzw. Feuchtstandorten mit überwiegend Sauergräsern (z. B. Seggen, Binsen) zu verwenden, dessen Aufwuchs hauptsächlich als Einstreu in landwirtschaftlichen Betrieben verwendet

wird. Eine untergeordnete Futternutzung ist zulässig.

Der NC 458 kann auch für Flächen auf extremen Trockenstandorten verwendet werden, deren Aufwuchs nur als Einstreu verwendet werden kann.

Darunter fallen nur Flächen, die traditionell jährlich oder überjährig, also mindestens in jedem zweiten Jahr genutzt werden.

– **Naturschutzflächen (keine landwirtschaftliche Verwertung) – NC 958:**

Der NC 958 ist für Flächen zu verwenden, die überwiegend naturschutzfachlichen Zwecken dienen und deren Aufwuchs grundsätzlich nicht landwirtschaftlich genutzt wird (z. B. Mähgutverwertung in Form von Ausbringung auf Ackerflächen, Kompostierung, kostenpflichtiger Entsorgung, unentgeltlicher Verbrennung oder Weitergabe an Dritte zur nicht landwirtschaftlichen Verwertung). Naturschutzflächen, die nicht landwirtschaftlich genutzt werden, können auch mit dem NC 592 (DG aus der Erzeugung genommen) angegeben werden, wenn sie unmittelbar vor der nicht landwirtschaftlichen Verwertung nachweislich in der landwirtschaftlichen Erzeugung waren.

- Mit **NC 822** Streuobstanlage (ohne Wiesen-/Ackernutzung) sind Flächen zu codieren, bei denen die Obstnutzung eindeutig im Vordergrund steht (regelmäßige und vollständige Obstnutzung). Es handelt sich dabei um Flächen, die üblicherweise mit ca. 100 Bäumen (Hoch- oder Halbstamm) je Hektar bepflanzt sind. Es erfolgt keine Wiesen-/Ackernutzung, der Aufwuchs wird lediglich gemulcht.
- Bei **Niederwald mit Kurzumtrieb** (NC 059, 841) sind im iBALIS in einem Zusatzfenster für jedes Feldstück die Gehölzart(en), das Pflanzjahr und das Jahr der letzten Ernte anzugeben.
- Der Anbau von **Kulturen unter Glas** ist nur beihilfefähig, wenn der Anbau direkt in den Ackerboden erfolgt bzw. wenn die Pflanzen durch die Töpfe in den Boden wurzeln können.
- **Landwirtschaftliche Lagerung** (z. B. unbefestigte Mieten, Stroh-, Futter- und Dunglagerplätze (max. drei Jahre)) – **NC 994, 996:**

Bei einer landwirtschaftlichen Lagerung (z. B. unbefestigte Mieten, Stroh-, Futter- und Dunglagerplätze) handelt es sich um eine nichtlandwirtschaftliche Tätigkeit. Erfolgt im Jahr 2022 eine solche Lagerung innerhalb der Vegetationsperiode (bei DG, Ackerflächen mit Gras- und Grünfutteranbau sowie kleinkörnigen Leguminosen) bzw. im Zeitraum zwischen der Bestellung und der Ernte (bei mit Kulturpflanzen genutzten Ackerflächen) länger als 14 aufeinander folgende Tage oder insgesamt an mehr als 21 Tagen im Kalenderjahr, ist die betreffende Fläche nicht mehr beihilfefähig und mit dem **NC** 994 (DG) bzw. **NC** 996 (Ackerland) und "N" anzugeben. Dabei darf die landwirtschaftliche Lagerung **maximal drei Jahre** andauern. Sie behält jedoch ihren Status als DG bzw. als Ackerland.

Ist die landwirtschaftliche Lagerung jedoch nicht nur kurzzeitig (Lagerung länger als drei Jahre), handelt es sich um eine nichtlandwirtschaftliche Fläche (Nicht-LF), die vom Feldstück auszugrenzen ist (vgl. Abschnitt B Nr. 4). Bei DG ist in diesem Fall eine Genehmigung der Umwandlung bis zum 15. Mai 2022 erforderlich, falls die Lagerung bereits ab dem Jahr 2019 erfolgte. Falls die Lagerung ab dem Jahr 2020 erfolgte, ist eine Genehmigung bis zum 15. Mai 2023 erforderlich. Diese Vorgehensweise gilt in gleicher Weise für eine vorübergehende Nicht-LF z. B. Holzlager (NC 990).

Bei einer Lagerung sind darüber hinaus auch die fachrechtlichen Bestimmungen bzw. die Vorgaben der Cross Compliance (CC) zu beachten. Dies bedeutet insbesondere, dass Festmist nicht länger als sechs Monate gelagert werden darf. Der Platz, auf dem der Festmist gelagert wird, ist zudem jährlich zu wechseln.

Eine kurzzeitige, vorübergehende landwirtschaftliche Lagerung, die innerhalb der Vegetationsperiode bzw. im Zeitraum zwischen der Bestellung und der Ernte nicht länger als 14 aufeinanderfolgende Tage bzw. insgesamt an nicht mehr als 21 Tagen im Kalenderjahr erfolgt, kann förderunschädlich sein. Die betreffende Fläche ist daher mit der jeweiligen Hauptnutzung z. B. NC 451 (Wiesen) anzugeben. Jedoch unterliegen diese kurzzeitigen Lagerungen grundsätzlich einer Meldepflicht beim AELF (vgl. Merkblatt zum MFA, Abschnitt C).

• **Dauerkulturen** (alle mit Status DK gekennzeichneten Nutzungscodes, z.B. Hopfen)

Dauerkulturen sind nicht in die Fruchtfolge einbezogene Kulturen außer Dauergrünland und Dauerweideland, die für die Dauer von mindestens fünf Jahren auf den Flächen verbleiben und wiederkehrende Erträge liefern, einschließlich Rebund Baumschulen und Niederwald mit Kurzumtrieb.

## **3. Angaben zur Aktivierung der Zahlungsansprüche (ZA) und Auszahlung der Direktzahlungen**

Im iBALIS, Menü "Anträge/Mehrfachantrag", Register "Flächenund Nutzungsnachweis" ist für jeden Nutzungsschlag zwingend ein Eintrag erforderlich. I. d. R. ist das Eingabefeld vom Programm bereits vorbelegt und muss im zutreffenden Falle nur noch gespeichert werden.

Dabei bedeutet:

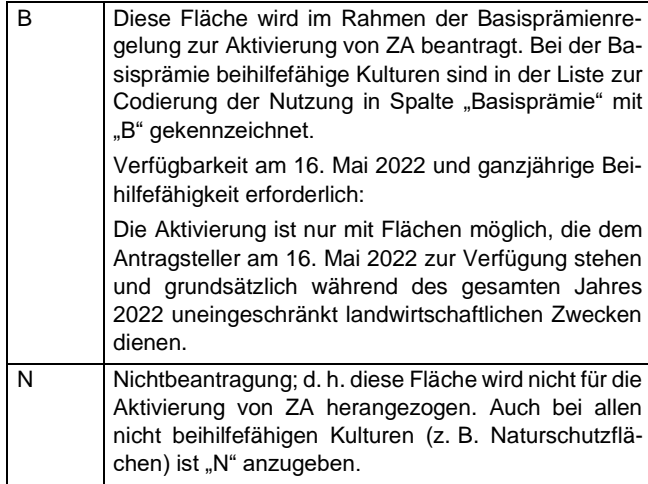

## **4. Angabe Ökologischer Vorrangflächen (ÖVF)**

Als ÖVF können unterschiedliche Flächen bzw. Typen beantragt werden (vgl. Merkblatt zum MFA, Abschnitt D Nr. 2.2). Dabei ist wie folgt vorzugehen:

#### **4.1 CC-relevante Landschaftselemente (CC-LE) als ÖVF**

- Nur CC-LE (vgl. Abschnitt B Nr. 2.1), die auf Ackerland liegen, an Ackerland angrenzen oder an eine ÖVF angrenzen, die unmittelbar an das Ackerland des Betriebs angrenzt, können als ÖVF beantragt werden.
- Zur Beantragung der CC-LE als ÖVF ist im iBALIS, Menü "Anträge/Mehrfachantrag", Register "Flächen- und Nutzungsnachweis", Fenster "CC-LE und Ufervegetation als ÖVF", das betreffende LE als ÖVF zu kennzeichnen.

#### **4.2 Beantragung einer Nutzung als ÖVF**

- Nutzungen, die als ÖVF beantragt werden können, sind in der Liste zur Codierung der Nutzung in der Spalte "Nutzungsart" mit "(ÖVF)" gekennzeichnet. Bei ihrer Beantragung wird wie folgt vorgegangen:
	- a) Brachliegende Flächen (NC 062), Brache mit Honigpflanzen (NC 065 einjährig, NC 066 mehrjährig), Pufferstreifen und Feldränder (NC 057, 058), beihilfefähige Ackerstreifen an Waldrändern (NC 054), Niederwald mit Kurzumtrieb (NC 059), Chinaschilf (Miscanthus, NC 063), Silphium (Durchwachsene Silphie, NC 064) sowie Aufforstungsflächen (NC 061):

Allein durch Angabe der o. g. spezifischen ÖVF-Nutzungscodes wird die Fläche als ÖVF beantragt.

- b) Stickstoffbindende Pflanzen: Die Beantragung des betreffenden Eiweißpflanzenschlags als ÖVF erfolgt durch zusätzliche Kennzeichnung im iBALIS, Menü "Anträge/Mehrfachantrag", Register "Flächen- und Nutzungsnachweis", in Spalte "ÖVF-Typ". Bei kleinkörnigen Leguminosen oder Leguminosengemischen als ÖVF (z. B. Klee, NC 421, Kleegras und Klee-/Luzernegras-Gemisch, NC 422) sowie bei Gemengen von Leguminosen mit Stützfrucht (NC 250) ist/sind zusätzlich die Art(en) anzugeben (vgl. Abschnitt C Nr. 2, besondere Hinweise).
- Für jede ÖVF-Fläche ist ein separater Nutzungsschlag anzugeben (z. B. Nutzungsschlag "ÖVF-Pufferstreifen und Feldränder" NC 058).
- Wird eine Kultur nur teilweise als ÖVF genutzt, sind für die Kultur in der Feldstückskarte zwei Nutzungsschläge zu erfassen und im FNN anzugeben. Nur derjenige Schlag, der als ÖVF beantragt wird, ist im FNN mit "ÖVF" zu kennzeichnen.
- **Hinweis:** Bei beihilfefähigen Ackerstreifen an Waldrändern (NC 054), Pufferstreifen und Feldrändern (NC 057, 058) ist

sorgfältig darauf zu achten, dass die jeweilige Höchstbreite (20 m) nicht überschritten wird. Wird die jeweilige Höchstbreite überschritten, kann die Fläche nur bis zu einer Breite von 20 m als ÖVF anerkannt werden. Die darüber hinausgehende Fläche kann nicht als ÖVF berücksichtigt werden, sondern ist als eigener Schlag zu erfassen und z. B. mit NC 591 (Mindestgröße für Beihilfefähigkeit: 0,1 ha) zu codieren.

#### **4.3 Zwischenfrüchte (ZWF) oder Untersaat von Gras/Leguminosen (UGL) als ÖVF**

- Zusätzlich zur Hauptkultur ist anzugeben, ob eine weitere Kultur als ZWF oder UGL angebaut und als ÖVF beantragt wird.
- Zur Beantragung ist der betreffende Nutzungsschlag der Hauptkultur im iBALIS, Menü "Anträge/Mehrfachantrag", Register "Flächen- und Nutzungsnachweis", in Spalte "ÖVF-Typ", mit ZWF bzw. UGL zu kennzeichnen.
- Wird die Fläche nur teilweise mit einer ZWF oder UGL für ÖVF bebaut, sind zwei Nutzungsschläge zu erfassen. Nur derjenige Schlag, der mit ZWF bzw. UGL angebaut wird, ist im FNN als ÖVF zu beantragen. Wird also z. B. eine ZWF nur auf einem Teil einer Winterweizenfläche angebaut und als ÖVF beantragt, sind zwei Nutzungsschläge für Winterweizen anzugeben.
- Flächen, die als ÖVF "ZWF oder UGL" ausgewiesen werden, müssen im Rahmen der Mehrfachantragstellung bis spätestens **16. Mai 2022** beantragt werden. Dies gilt auch, wenn sie zugleich in die KULAP-Maßnahme B35/B36 "Winterbegrünung" einbezogen werden (vgl. Abschnitt E Nr. 2.2).
- Hinweis: Eine ÖVF-ZWF des Jahres 2021 darf nicht im Rahmen der KULAP-Maßnahmen B37/B38 "Mulchsaat-/Streifen-/Direktsaatverfahren" im Verpflichtungsjahr 2022 beantragt oder als Hauptfrucht 2022 weitergenutzt werden. Ebenso darf eine ÖVF-ZWF im Antragsjahr bzw. Herbst 2022 im folgenden Jahr nicht als Hauptfrucht weitergenutzt und auch nicht als ZWF für die KULAP-Maßnahmen B37/B38 "Mulchsaat-/Streifen-/Direktsaatverfahren" im Verpflichtungsjahr 2023 beantragt werden.

Eine UGL des Jahres 2022 darf im Gegensatz dazu als Hauptfrucht 2023 weitergeführt, jedoch nicht als ÖVF beantragt werden.

#### **4.4 Pufferstreifen und Feldränder (NC 057, 058) mit Ufervegetation als ÖVF**

- Pufferstreifen und Feldränder (NC 058 auf Ackerfläche, NC 057 auf DG-Fläche) dürfen eine Breite von mindestens 1 m bis maximal 20 m haben. Entlang von Wasserläufen wird Ufervegetation (Verfügungsgewalt erforderlich) bis zur Maximalbreite von 20 m, gemessen ab Böschungsoberkante des Gewässers, einbezogen. Die Gesamtbreite des Pufferstreifens/Feldrands, einschließlich Ufervegetation, darf aber 20 m nicht überschreiten.
- Da die Ufervegetation zwar als ÖVF ausgewiesen werden kann, jedoch nicht zur beihilfefähigen Fläche zählt, ist im Menü "Feldstückskarte" ein separates ÖVF-Polygon "Ufervegetation des Puffers" außerhalb des Feldstücks zu erfassen. Das Polygon der Ufervegetation kann beim jeweiligen Feldstück im iBALIS, Menü "Feldstückskarte", online erfasst werden oder ist deutlich sichtbar in einen Ausdruck aus der FeKa exakt einzuzeichnen. Die Vorgehensweise bei der Online-Erfassung wird in der Hilfe anschaulich erläutert.
- Die Beantragung der Ufervegetation als ÖVF ist im iBALIS, Menü "Anträge/Mehrfachantrag", Register "Flächen- und Nutzungsnachweis", Fenster "CC-LE und Ufervegetation als ÖVF", vorzunehmen.

### **4.5 Änderungsmöglichkeit beantragter ÖVF (Modifikation)**

Mit Ausnahme von CC-LE, CC-Terrassen und Aufforstungsflächen können ÖVF, die mit dem MFA gemeldet wurden, noch spätestens **bis 1. Oktober 2022** durch den Anbau von ÖVF-ZWF ersetzt werden (vgl. Merkblatt zum MFA, Abschnitt D Nr. 2.2.3). Dazu muss rechtzeitig der Antrag zur Änderung ("Antrag auf Genehmigung einer Änderung von bereits beantragten ÖFV") spätestens am 1. Oktober 2022 gestellt werden.

## **D Grünland 2022**

## **1. Dauergrünland (DG)**

Seit 2018 kommt in Deutschland bei der Definition des DG die sog. "Pflugregelung" zur Anwendung (vgl. Merkblatt zum MFA, Abschnitt D Nr. 2.2.2).

Als Dauergrünland (nach Art. 4 Abs. 1 Buchstabe h der VO (EU) Nr. 1307/2013) gelten seit dem 30. März 2018 Flächen, die durch Einsaat oder auf natürliche Weise (Selbstaussaat) zum Anbau von Gras oder anderen Grünfutterpflanzen genutzt werden, seit mindestens fünf Jahren nicht Bestandteil der Fruchtfolge des landwirtschaftlichen Betriebs sind und mindestens fünf Jahre lang nicht umgepflügt wurden.

Seit dem 30. März 2018 ist deshalb bereits das Umpflügen von DG (z. B. auch zur Grünlanderneuerung) als Umwandlung zu werten und muss daher vorher vom AELF genehmigt werden.

Darüber hinaus liegt, wie bisher, eine genehmigungspflichtige Umwandlung von DG auch immer dann vor, wenn (ggf. auch ohne Umpflügen der DG-Fläche) eine Bestellung mit einer Ackerkultur erfolgt, die über keinen "GL-Status" verfügt (z. B. NC 115) oder mit einer Dauerkultur. Zudem ist seit dem 28. Oktober 2016 auch die DG-Umwandlung in nichtlandwirtschaftliche Flächen (z. B. durch Bebauung, Aufforstung) genehmigungspflichtig.

#### **a. Bereits bestehendes DG**

- DG sind alle Flächen, die bisher mit den NC 451 bis 460 angegeben wurden und weiterhin so genutzt werden. Auch bei einem Wechsel zwischen diesen NC behält die Fläche den Status "DG".
- Den Status "DG" haben auch aus der Erzeugung genommene DG-Flächen (NC 592), stillgelegte DG-Flächen nach FELEG (NC 546), stillgelegte DG-Flächen i. R. von AUM (NC 567), ÖVF-Pufferstreifen und Feldränder auf DG (NC 057) sowie eine landwirtschaftliche Lagerung (z. B. unbefestigte Mieten, Stroh-, Futter- und Dunglagerplätze auf Dauergrünland (NC 994)).
- Bei der Neuanlage von DG als Auflage für eine förderrechtliche Genehmigung zur DG-Umwandlung gilt diese Fläche ab dem Zeitpunkt der Neuanlage als DG, muss mindestens fünf aufeinanderfolgende Jahre für den Anbau von Gras oder anderen Grünfutterpflanzen genutzt werden (d. h. sechs Jahre hintereinander im FNN des MFA angegeben) und darf in diesem Zeitraum somit auch nicht umgepflügt werden. Diese Flächen werden im iBALIS, Menü "Anträge/Mehrfachantrag", Register "Flächen- und Nutzungsnachweis", neben der Karte mit "DG-Ersatzfläche" ausgegeben. Im FNN-Ausdruck werden diese "DG-Ersatzflächen" oberhalb der Karte aufgeführt. Sie sind mit einem NC für DG (z. B. NC 451) zu beantragen.

#### **b. Neues DG ab 2022**

- Außerdem sind im Jahr 2022 neu als DG einzustufen alle Flächen, die seit mindestens fünf Jahren, also in den Jahren 2017 bis 2021 durchgehend mit folgenden GL-NC angegeben und als solche genutzt wurden:
	- Ackerfutter (NC 422, 424, 428, 429, 441, 442 oder 443) oder
	- Ackerland aus der Erzeugung genommen (NC 591), stillgelegte Ackerflächen nach FELEG (NC 545), unbestockte Rebflächen (NC 844) oder

▪ Grünbrache im ökologischen Landbau (NC 941), wenn sie im Jahr 2022 wiederum eine der o. g. Nutzungen aufweisen.

Diese Flächen sind im Jahr 2022 im iBALIS, Menü "Anträge/Mehrfachantrag", Register "Flächen- und Nutzungsnachweis", zwingend als DG mit den NC 451-453, 592 oder 057 anzugeben.

– Pflugregelung:

Allerdings entsteht kein DG im Jahr 2022 bei Flächen mit den o. g. Nutzungen, die seit dem 30. März 2018 umgepflügt wurden, wenn die erforderliche Anzeige fristgerecht spätestens einen Monat nach dem Umpflügen beim AELF erfolgte (§ 30a InVeKoS-Verordnung). Die Fünfjahresfrist zur Entstehung von DG beginnt dann mit dem Jahr, in dem der Endtermin der nächsten Mehrfachantragstellung nach dem Umpflügen liegt. Wurden demnach die Flächen bis zum 15. Mai 2021 umgepflügt, beginnt die Fünfjahresfrist zur DG-Entstehung mit dem Jahr 2021. Wurde danach bis spätestens 15. Mai 2022 umgepflügt, beginnt sie im Jahr 2022 usw. (vgl. Abschnitt D Nr. 2). (Hinweis: die Termine für die Pflugregelung sind nicht deckungsgleich mit dem Endtermin der Antragstellung – in 2022 16. Mai)

- Die Leguminosen Klee (NC 421, 921), Luzerne (NC 423, 922), Klee-Luzerne-Gemisch (NC 425), Esparsette/Serradella (NC 430) zählen als **Ackerkultur**, sofern sie in **Reinsaat** angebaut werden, und solange der naturbedingt entstehende Gras- bzw. Grünfutterpflanzenanteil nur marginal ist. Sie unterliegen somit nicht der DG-Entstehung (vgl. Beispiel 4 zu GL).
- Im Rahmen von AUM stillgelegte Ackerflächen (NC 560) bleiben ebenfalls Ackerland. Der Fünfjahreszeitraum zur DG-Entstehung beginnt frühestens nach Ablauf des AUM-Verpflichtungszeitraums.
- ÖVF-Pufferstreifen und Feldränder (NC 058) und ÖVF-Ackerstreifen an Waldrändern (NC 054) zählen ebenfalls als Ackerkultur und unterliegen daher auch nicht der DG-Entstehung.
- Ausnahme:
	- Die Fünfjahresfrist zur DG-Entstehung ist unterbrochen bei:
	- Kleegras, Klee-/Luzernegras-Gemisch (NC 422), das als ÖVF-Stickstoffbinder ausgewiesen wird im jeweiligen Jahr (vgl. Beispiel 5 zu GL).
	- Ackerflächen, die ab Verpflichtungsbeginn 2015 in die AUM "Umwandlung von Acker in Grünland" (B28/B29/H20) oder "Gewässer- und Erosionsschutzstreifen" (B32-B34) einbezogen sind, während des Verpflichtungszeitraums (vgl. Beispiel 9 zu GL).
	- stillgelegten Ackerflächen, die als ÖVF ausgewiesen werden (NC 062) im jeweiligen Jahr (vgl. Beispiel 6 zu GL).

Die Beantragung einer Fläche als ÖVF-Brache (NC 062) darf nicht nur zu dem Zweck erfolgen, die Entstehung von DG zu verhindern. Die nähere Prüfung eines Umgehungstatbestandes ist dann erforderlich, wenn in einem Betrieb über 10 % der Ackerflächen als ÖVF-Brache (NC 062) ausgewiesen werden, die ansonsten zu DG würden. Bei Überschreiten der o. g. 10 %-Schwelle müssen hierfür die Gründe (z. B. Erosionsvermeidung, Lage in Wasserschutzgebieten, Vermeidung von Gewässerbeeinträchtigungen, Verbesserung der biologischen Vielfalt) schriftlich dem A-ELF mitgeteilt werden.

#### **Beispiele zum Status der Grünlandnutzung:**

#### **Beispiel 1 zu DG:**

Ein Feldstück wurde im Jahr 2017 erstmals als Ackergras (NC 424) genutzt, anschließend 2018 (ohne Pflugregelung) als Kleegras (NC 422) neu eingesät und seitdem so genutzt und beantragt. Ab dem Jahr 2022 ist die Fläche als DG (z. B. NC 451) anzugeben.

#### **Beispiel 2 zu DG:**

Auf einem Feldstück wurde seit dem Jahr 2017 eine Fläche aus der Erzeugung (NC 591) genommen und der Selbstbegrünung überlassen oder gezielt begrünt. Im Jahr 2022 ist diese Fläche als DG (NC 592) anzugeben, wenn sie wieder stillgelegt (keine ÖVF-Brache oder AUM-Stilllegung) wird, und ein typischer Dauergrünlandbewuchs gegeben ist.

#### **Beispiel 3 zu DG:**

Auf einem Feldstück wurde seit dem Jahr 2011 eine Fläche von 2,20 ha Ackerland aus der Erzeugung (NC 591) genommen und der Selbstbegrünung überlassen oder gezielt begrünt. Im Jahr 2016 bis 2021 wurde sie als ÖVF-Brache (NC 062) angegeben. Die Fläche ist 2022 als DG (NC 451-453) anzugeben, wenn eine Gras- oder Grünfutternutzung erfolgt, oder als DG aus der Erzeugung genommen (NC 592) anzugeben, wenn sie wieder stillgelegt wird (keine ÖVF-Brache oder AUM-Stilllegung).

#### **Beispiel 4 zu DG (Meldung des Umpflügens):**

Ein Feldstück wurde seit dem Jahr 2017 mit wechselnden Grünlandnutzungen beantragt. Damit wäre im Jahr 2022 grundsätzlich die Fünfjahresfrist zur DG-Entstehung erfüllt. Im August 2021 wurde das Kleegras umgepflügt und anschließend wieder als Kleegras eingesät. Die Anzeige des Umpflügens erfolgte rechtzeitig am AELF Ende August 2021. Die Fünfjahresfrist zur Entstehung von DG beginnt neu mit dem Jahr, in dem der Endtermin der nächsten Mehrfachantragstellung nach dem Umpflügen liegt (hier 2022).

#### **Beispiel 5 zu DG (Meldung des Umpflügens):**

Beispiel 5 entspricht Beispiel 4, nur mit dem Unterschied, dass das Umpflügen und die Anzeige im April 2022 erfolgt. Die Fünfjahresfrist zur Entstehung von DG beginnt auch hier mit dem Jahr 2022.

Wäre das Umpflügen erst im Juni 2022 und somit nach dem 15. Mai 2022 erfolgt, wäre im Jahr 2022 bereits DG entstanden und für das Umpflügen im Juni 2022 eine vorherige Genehmigung zur Umwandlung von Dauergrünland erforderlich.

## **2. Sonstiges Grünland (GL):**

- Sonstiges Grünland (GL) sind Flächen, die weniger als fünf Jahre (z. B. seit dem Jahr 2018) durchgehend als
	- **Ackerfutter** (NC 422, 424, 428, 429, 441, 442 oder 443) oder
	- **Ackerland** aus der Erzeugung (NC 591), stillgelegte Ackerflächen nach FELEG (NC 545), unbestockte Rebflächen (NC 844) oder
	- **Grünbrache** im ökologischen Landbau (NC 941)

angegeben und als solche genutzt wurden, wenn sie im Jahr 2022 wiederum oder erstmalig eine der o. g. GL-Nutzungen aufweisen.

#### **Pflugregelung:**

Gemäß § 30a InVeKoS-Verordnung ist der Betriebsinhaber verpflichtet, das Umpflügen der o. g. GL-Flächen seit dem 30. März 2018, mit dem Ziel die Fläche wieder mit Gras oder anderen Grünfutterpflanzen anzulegen, schriftlich anzuzeigen. Diese **Anzeige** hat unter Angabe der Lage und Größe der Fläche und des Datums des Umpflügens **spätestens einen Monat** nach dem Umpflügen online beim AELF zu erfolgen.

Soweit diese Bedingungen erfüllt sind, beginnt die Fünfjahresfrist zur Entstehung von DG mit dem Jahr, in dem der Endtermin der nächsten Mehrfachantragstellung nach dem Umpflügen liegt. Wurden demnach die Flächen bis zum 15. Mai 2022 umgepflügt, beginnt die Fünfjahresfrist zur DG-Entstehung mit dem Jahr 2022. Wird danach bis spätestens 15. Mai 2023 umgepflügt, beginnt sie im Jahr 2023 usw.. Das automatisch ermittelte GL-Zähljahr wird dahingehend angepasst.

Unterbleibt diese Anzeige oder erfolgt sie nicht fristgerecht, kann das Umpflügen bei der Fünfjahresfrist zur Entstehung von DG nicht berücksichtigt werden.

Die Pflugregelung kann auch auf beiden verpflichtenden Gewässerrandstreifen (§ 16 BayNatSchG und § 38aWHG) angewendet werden. Die Pflugregelung kann auf Gewässerrandstreifen nach § 38a WHG jedoch nur einmal innerhalb von Fünfjahreszeiträumen durchgeführt werden. Der erste Fünfjahreszeitraum beginnt mit Ablauf des 30. Juni 2020.

Wie unter Abschnitt D Nr. 1 b bereits ausgeführt, unterbricht eine Nutzung als ÖVF-Brache (NC 062) oder als Kleegras, Klee-/Luzernegras-Gemisch (NC 422), das als ÖVF-Stickstoffbinder ausgewiesen wird, sowie eine Einbeziehung in bestimmte AUM (B28, B29, B32-B34, H20) die Fünfjahresfrist zur DG-Entstehung. Die Jahre mit einer GL-Nutzung davor und danach sind allerdings bei der DG-Entstehung zu berücksichtigen. Maßgeblich ist deshalb das ursprüngliche Beginn-Jahr der GL-Nutzung, d. h. der **Beginn der Fünfjahresfrist zur DG-Entstehung** (vgl. Beispiele 5, 6 und 9 zu GL).

#### • **GL-Zähljahre**

Für jeden GL-Nutzungsschlag wird die Anzahl der Vorjahre, in denen durchgehend eine GL-Nutzung beantragt wurde, unter Berücksichtigung der o. g. Pflugregelung automatisch vom EDV-System ermittelt. Dabei werden auch Unterbrechungen durch die o. g. ÖVF-Brache bzw. ÖVF-Stickstoffbinder oder bestimmte AUM automatisch vom EDV-System beachtet. Daraus ergibt sich zusammen mit dem aktuellen Antragsjahr die Anzahl der GL-Zähljahre.

#### Beispiel:

Wurde eine Fläche in den Antragsjahren 2018 und 2019 mit Ackergras (NC 424) und 2020 bis 2022 als Ackerland aus der Erzeugung genommen (NC 591) beantragt, so ergeben sich 5 GL-Zähljahre im Jahr 2022. Wäre diese Fläche bereits im Jahr 2017 als Ackergras beantragt worden, würden sich 6 GL-Zähljahre im Antragsjahr 2022 ergeben, und die Fläche hätte den Status DG. Sobald also 6 GL-Zähljahre erreicht sind, handelt es sich bei der betreffenden Fläche um DG.

Beispiel:

Auf einer Fläche mit Ackergras (NC 424) erfolgte im April 2021 ein Umpflügen, das fristgemäß am AELF angezeigt wurde. Die Fläche wurde wiederum mit Ackergras eingesät und seither so genutzt. Die Fünfjahresfrist zur Entstehung von DG beginnt mit dem Jahr 2021. Somit ergeben sich im Jahr 2022 für diese Fläche 2 GL-Zähljahre.

#### Beispiel:

Auf einer Fläche mit Ackergras (NC 424) erfolgte Anfang Mai 2020 ein Umpflügen, das fristgemäß am AELF angezeigt wurde. Die Fläche wurde wiederum mit Ackergras eingesät und im Jahr 2021 und 2022 als ÖVF-Brache (NC 062) beantragt. Die Fünfjahresfrist zur Entstehung von DG beginnt mit dem Jahr 2020. Unter Berücksichtigung der Unterbrechung durch die ÖVF-Brache ergibt sich somit im Jahr 2022 für diese Fläche nach wie vor 1 GL-Zähljahr.

Zur Information des Antragstellers, ob eine Fläche noch den GL-Status hat oder bereits als "DG" einzustufen ist, werden die Anzahl der GL-Zähljahre im iBALIS, Menü "Anträge/Mehrfachantrag", Register "Flächen- und Nutzungsnachweis" im GL-Verwaltungsfenster V ausgegeben.

Angaben zu den GL-Zähljahren sind vom Antragsteller im Regelfall nicht zu machen.

Ist insbesondere bei neu beantragten Flächen das automatisch ermittelte GL-Zähljahr nicht korrekt, so ist im Register "Flächen- und Nutzungsnachweis" im "Bemerkungsfenster" unter beim betroffenen Feldstück eine entsprechende Bemerkung zu erfassen. Soll im Rahmen des MFA 2022 ein Umpflügen von Grünland angezeigt werden, so ist das GL-Beginnjahr im GL-Verwaltungsfenster  $\mathbf{\hat{Y}}$  auf 2022 zu

korrigieren. Dies entbindet jedoch nicht von der Online-Meldung "Anzeige des Umpflügens von Grünlandflächen" im i-BALIS.

• Seit 2018 auf Ackerland neu **eingesätes Grünland** (Wiesen, Mähweiden, Weiden) ist noch kein DG und deshalb mit dem **NC 441, 442 oder 443** (GL-Einsaat) anzugeben. Bei AUM zählen diese NC jedoch zum DG und sind damit bei den entsprechenden AUM förderfähig.

Neu eingesätes Grünland als Ersatzfläche für eine DG-Umwandlung im Rahmen eines förderrechtlichen Genehmigungsverfahrens ist jedoch sofort DG (vgl. Abschnitt D Nr. 1 a).

### **Beispiele zur Erläuterung der GL-Zähljahre Beispiel 1 zu GL:**

Ein Ackerfeldstück wurde im Jahr 2018 aus der Erzeugung genommen (NC 591) und der Selbstbegrünung überlassen oder gezielt begrünt. Im Jahr 2019 wurde Kleegras (NC 422) ohne Mitteilung des Umpflügens neu eingesät und die Fläche seitdem so genutzt. Es werden im Jahr 2022 5 GL-Zähljahre ermittelt, eine weitere Bearbeitung ist nicht notwendig.

## **Beispiel 2 zu GL (Grünbrache):**

Auf einem Feldstück wurde im Jahr 2018 eine Fläche von 2,00 ha Kleegras (NC 422) neu eingesät. Im Jahr 2022 wird dieses Kleegras als Grünbrache im ökologischen Landbau (NC 941) beantragt. Es werden im Jahr 2022 5 GL-Zähljahre ermittelt, eine weitere Bearbeitung ist nicht notwendig.

### **Beispiel 3 zu GL:**

Auf einem Feldstück wurde im Jahr 2018 eine Fläche von 5,00 ha Kleegras (NC 422) neu eingesät und seitdem so genutzt. Im Jahr 2022 ist kein ausreichender Kleeanteil mehr vorhanden. Die Fläche ist als Ackergras (NC 424), Grünlandeinsaat (NC 441-443) oder Wechselgrünland (NC 428) anzugeben und wird mit dem ursprünglichen Einsaatjahr 2018 weitergeführt. Deshalb ist nur der NC zu ändern. Es werden im Jahr 2022 5 GL-Zähljahre ermittelt, eine weitere Bearbeitung ist nicht notwendig.

## **Beispiel 4 zu GL (Leguminosen-Reinsaat):**

Auf einem Feldstück wurde im Jahr 2017 eine Fläche von 1,50 ha Luzerne (NC 423) in Reinsaat angebaut und bis 2021 so genutzt. Im Jahr 2022 liegt auf der Fläche ein Klee- /Luzernegras-Gemisch (NC 422) vor. Dies ergab sich durch natürliche Erhöhung des Grasanteils. Es ergibt sich im Jahr 2022 1 GL-Zähljahr, da die vorherige Reinsaat mit Luzerne als Ackerkultur (kein GL-Status) zählt. Außer der Angabe des neuen Nutzungscodes (NC 422) ist eine zusätzliche Bearbeitung nicht notwendig:

#### **Beispiel 5 zu GL (Kleegras als ÖVF-Stickstoffbinder):**

Auf einem Feldstück wurde im Jahr 2017 eine Fläche von 0,80 ha mit Kleegras (NC 422) eingesät und auch 2018 so genutzt. In den Jahren 2019 und 2020 wurde diese Fläche als ÖVF-Stickstoffbinder beantragt, wodurch die DG-Entstehung in diesen Jahren unterbrochen wurde. Seit dem Jahr 2021 kann diese Fläche nur noch als Kleegras (NC 422), jedoch nicht mehr als ÖVF-Stickstoffbinder beantragt werden, da der Kleeanteil nicht mehr vorherrschend ist. Damit errechnen sich im Jahr 2022 4 GL-Zähljahre (2017, 2018, 2021, 2022). Durch die ÖVF-Stickstoffbinder der Jahre 2019 und 2020 entsteht frühestens im Jahr 2024 (nicht bereits 2022) DG.

#### **Beispiel 6 zu GL (ÖVF-Brache):**

Auf einem Feldstück wurde seit dem Jahr 2016 eine Fläche von 1,80 ha Ackerland aus der Erzeugung (NC 591) genommen und der Selbstbegrünung überlassen. Es errechneten sich im Jahr 2020 5 GL-Zähljahre. 2021 und 2022 wird sie als ÖVF-Brache (NC 062) genutzt und beantragt. Damit erhält diese Fläche im Jahr 2022 keinen DG-Status und bleibt Ackerland. Es werden weiterhin 5 GL-Zähljahre ermittelt.

#### **Beispiel 7 zu GL (Anwendung der Pflugregelung vor dem 15.5.):**

Auf einem Feldstück wurde seit dem Jahr 2017 eine Fläche von 2,40 ha mit Ackergras (NC 424) genutzt. Im September 2021 wurde gepflügt und wiederum Ackergras eingesät. Dies wurde fristgerecht spätestens einen Monat nach dem Umpflügen beim AELF gemeldet. Die Fünfjahresfrist zur Entstehung von DG beginnt mit dem Jahr, in dem der Endtermin der nächsten Mehrfachantragstellung nach dem Umpflügen liegt (hier 2022). Die Berechnung der GL-Zähljahre ergibt somit für das Jahr 2022 das GL-Zähljahr 1.

#### **Beispiel 8 zu GL (Anwendung der Pflugregelung nach dem 15. 5.):**

Auf einem Feldstück wurde im Jahr 2018 eine Fläche von 1,80 ha erstmals als Ackergras (NC 424) eingesät und seither so genutzt. Ende Mai 2022 nach Abgabe des MFA wird diese Fläche umgepflügt und mit Kleegras (NC 422) eingesät. Die Meldung des Umpflügens und der Nutzungsänderung erfolgte ebenfalls bis Ende Mai 2022 beim AELF. Da das Umpflügen nach dem 15. Mai 2022 erfolgte, beginnt die Fünfjahresfrist zur Entstehung von DG erst mit dem Jahr 2023 neu (Endtermin der nächsten Mehrfachantragstellung). Für den MFA 2022 werden 5 GL-Zähljahre (2018 bis 2022) berechnet.

#### **Beispiel 9 zu GL (AUM ab Verpflichtungsbeginn 2015):**

Auf einem Feldstück wurde im Jahr 2017 eine Fläche von 1,70 ha mit Ackergras (NC 424) eingesät und auch 2018 so genutzt. Im Jahr 2019 wurde diese Fläche in die KULAP-Maßnahme B28 "Umwandlung von Ackerland in Grünland" einbezogen, wodurch die DG-Entstehung unterbrochen wird. Sie ist als Grünlandeinsaat (NC 441) anzugeben. Damit ergeben sich 2 GL-Zähljahre (2017, 2018) im Jahr 2022. Eine weitere Bearbeitung ist nicht notwendig.

Durch das Einbeziehen in die Maßnahme B28 in den Jahren 2019 bis 2023 entsteht frühestens im Jahr 2027 DG.

#### **Die im iBALIS ausgegebenen Angaben sind eingehend zu überprüfen und ggf. zu korrigieren.**

## **3. Umweltsensibles Dauergrünland:**

Für das Feldstück wird angegeben, ob es sogenanntes umweltsensibles Dauergrünland enthält (vgl. Merkblatt zum MFA, Abschnitt D Nr. 2.2.2). Die Ausgabe erfolgt im iBALIS, Menü "Anträge/Mehrfachantrag", Register "Flächen- und Nutzungsnachweis" neben der Karte und im FNN-Flächenausdruck.

## **E Angaben/Hinweise zu Agrarumweltund Klimamaßnahmen (AUM)**

## **1. Grundsätzliches**

Wurden Flächen in einzelflächenbezogene AUM (KULAP, VNP) einbezogen, sind im iBALIS, Menü "Anträge/Mehrfachantrag", Register "Flächen- und Nutzungsnachweis", in der Rubrik "Agrarumweltmaßnahmen (AUM)" folgende Angaben erforderlich, soweit nicht bereits eingetragen:

- **Schlagnummer**
- Code für die Maßnahme, z. B. B34, H23, F23
- Laufzeit der Verpflichtung bzw. Durchführungsjahr
- Flächenumfang in ha

Soll für eine Fläche **keine gesamtbetriebliche bzw. betriebszweigbezogene AUM-Förderung** gewährt werden, bzw. sind förderschädliche Bewirtschaftungsauflagen (vgl. Abschnitt F Nr. 1.2.2) für die Fläche vorhanden, ist die Angabe der **Sperrcodes**  "B02", "B03", "B04" oder "B07" im iBALIS erforderlich (vgl. AUM-Merkblatt oder das Merkblatt B60 "Weideprämie" für B07). Zusätzlich ist die entsprechende Fläche im iBALIS anzugeben.

Wurden auf AUM-Flächen, die im Verpflichtungsjahr 2022 bis zum 11. Juni zugehen, durch den Vorbewirtschafter im Jahr 2022

die Bestimmungen der jeweiligen AUM nicht eingehalten, ist dies dem AELF schriftlich mitzuteilen oder im iBALIS, Menü "Anträge/Mehrfachantrag", Register "Flächen- und Nutzungsnachweis" im "Bemerkungsfenster" unter **beim jeweiligen Feld**stück zu dokumentieren. Das gleiche gilt für Flächen, die nach dem 16. Mai abgehen, wenn durch den Folgebewirtschafter noch im Verpflichtungsjahr 2022 AUM-Bestimmungen nicht eingehalten werden. Durch die rechtzeitige Mitteilung des Verstoßes, bevor er im Rahmen der Kontrolle aufgedeckt wird, können Sanktionen und in bestimmten Fällen sogar Kürzungen vermieden werden. Bei einem Verstoß gegen nicht-monitoringfähige Auflagen ist eine Korrektur der Angaben nicht mehr zulässig.

Beispiel: Ein Betrieb mit der Maßnahme B10 "Ökologischer Landbau im Gesamtbetrieb" gibt nach dem 16. Mai 2022 eine Fläche an einen Betrieb ab, der noch im Herbst 2022 chemischsynthetische Pflanzenschutzmittel ausbringt. Für diese Fläche kann im Jahr 2022 keine B10-Zuwendung gewährt werden, jedoch werden durch die rechtzeitige Mitteilung Sanktionen verhindert.

#### **Zuordnung eines Nutzungsschlags**

Wird eine Teilfläche (Schlag) des Feldstücks in AUM einbezogen bzw. mit den Sperrcodes "B02", "B03", "B04" oder "B07" von der Förderung ausgeschlossen/gekennzeichnet, ist im iBALIS, Menü "Anträge/Mehrfachantrag", Register "Flächen- und Nutzungsnachweis" über den Button "Zur Schlagabgrenzung wechseln" für diese Teilfläche ein separater Nutzungsschlag abzugrenzen und über die Schlagnummer die Nutzung eindeutig dem beantragten AUM-Code bzw. Sperrcode (z. B. B02) zuzuordnen. War für eine Teilfläche bereits 2021 ein AUM-Schlag gebildet worden, wird dieser im iBALIS automatisch vorgetragen.

#### **Beispiel:**

Ein Teil (1,2514 ha) des Feldstücks liegt im Wasserschutzgebiet. Für diese Teilfläche besteht eine förderschädliche Auflagenüberschneidung bei der Maßnahme B35 "Winterbegrünung mit Zwischenfrüchten".

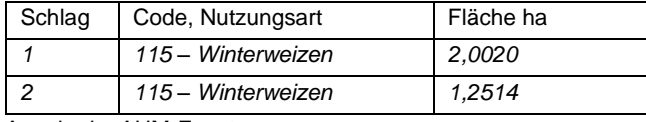

Angabe im AUM-Fenster:

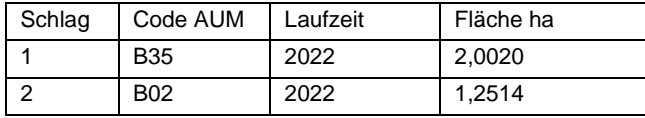

**Hinweis:** Wird der mehrjährige Verpflichtungszeitraum nicht eingehalten, kann das zur Rückforderung der bisher gewährten Zahlungen führen.

**Die im iBALIS ausgegebenen Angaben sind eingehend zu überprüfen und ggf. zu korrigieren**. Wird die vereinbarte Maßnahme nicht angezeigt, sind die Angaben im iBALIS, Menü "Anträge/Mehrfachantrag", Register "Flächen- und Nutzungsnachweis" in der Rubrik "AUM" zu ergänzen. Dort können die Angaben zu den Sperrcodes "B02" bis "B07", zu B37/B38 "Mulchsaat", zu B47 "Jährlich wechselnde Blühflächen", zu B62 "Herbizidverzicht im Ackerbau", zu B60 "Weideprämie" und ggf. zu B35/B36 "Winterbegrünung" gemacht werden; weitere Korrekturen sind im iBALIS, Menü "Anträge/Mehrfachantrag", Register "Flächen- und Nutzungsnachweis" im "Bemerkungsfenster" unter beim jeweiligen Feldstück zu ergänzen oder schriftlich mitzuteilen.

Soweit sich nach der Antragsabgabe Änderungen ergeben bzw. witterungsbedingt erforderlich sind, müssen diese unverzüglich dem AELF schriftlich mitgeteilt werden.

## **2. Hinweise zu einzelnen Maßnahmen**

#### 2.1 Maßnahme B10 "Ökologischer Landbau im Gesamtbe**trieb"**

Für ökologisch bewirtschaftete Ackerflächen, die im Rahmen der Fruchtfolgegestaltung als Grünbrache genutzt werden, ist der NC 941 "Grünbrache im ökologischen Landbau" zu verwenden. Eine Fläche mit NC 941

- kann bis zu einem Anteil von max. 30 % der Ackerfläche beantragt und auch nur bis zu diesem Anteil bei der Maßnahme B10 gefördert werden. Flächen, die darüber hinaus brachgelegt werden, sind z. B. als Ackerland aus der Erzeugung genommen (NC 591) unter Beachtung der damit verbundenen Auflagen (z. B. Mulchsperrfrist) anzugeben.
- kann sowohl ganzjährig gemulcht (keine Mulchsperrfrist) als auch teilweise gemulcht und teilweise zu Futterzwecken beerntet werden. Wenn es aus pflanzenbaulichen Gründen erforderlich ist, z. B. bei sehr starkem Distelbesatz, kann auch gegrubbert/gepflügt werden mit sofort anschließender Wiederansaat. In diesem Fall sind die Erläuterungen unter Abschnitt D Nr. 2 zu beachten.
- kann auf ein und derselben Fläche in maximal zwei aufeinanderfolgenden Jahren beantragt werden.
- zählt unabhängig von der tatsächlichen Nutzung zur Hauptfutterfläche (HFF).
- ist als sonstiges Grünland (Status GL) einzustufen (vgl. Abschnitt D Nr. 2).

Die NC 614 (Brauner Senf), 615 (Brunnenkresse), 616 (Senfrauke), 617 (Gartenkresse), 618 (Gartenrettich) und 619 (Weißer/Gelber Senf) sowie NC 702 (Rollrasen) werden bei der Maßnahme B10 "Ökologischer Landbau im Gesamtbetrieb" als Ackernutzung eingestuft und somit wird die Höhe der Zuwendung für Acker gewährt.

#### 2.2 Maßnahmen B37/B38 "Mulchsaat", B35/B36 "Winterbegrünung" und B62 "Herbizidverzicht im Ackerbau"

Bei der **Mulchsaat (B37/B38)** und bei dem **Herbizidverzicht (B62)** ist für jedes einbezogene Feldstück im iBALIS, Menü "Anträge/Mehrfachantrag", Register "Flächen- und Nutzungsnachweis" in der Rubrik "AUM" der KULAP-Code B37 bzw. B38 bzw. **B62** mit Durchführungsjahr 2022 und die **Fläche** im Rahmen der Mehrfachantragstellung zwingend anzugeben. Für nachträgliche Änderungen gelten die Vorgaben im Merkblatt zum MFA, Abschnitt C.

Bei der **Winterbegrünung (B35/B36)** sind ebenfalls für jedes einbezogene Feldstück im iBALIS, Menü "Anträge/Mehrfachantrag", Register "Flächen- und Nutzungsnachweis" in der Rubrik "AUM" der KULAP-Code B35 bzw. B36 mit Durchführungsjahr 2022 und die **Fläche** anzugeben. Um Beanstandungen im Rahmen von Verwaltungs- oder Vor-Ort-Kontrollen (VOK) zu vermeiden, wird empfohlen, die Flächenangaben nach der Aussaat, jedoch **spätestens am 4. Oktober 2022** dem AELF online im iBALIS zu melden. Dabei können nur Flächen (Feldstücke) einbezogen werden, die im FNN 2022 bereits angegeben wurden.

Werden diese Flächen zugleich als ÖVF "Zwischenfrüchte **oder Untersaat von Gras/Leguminosen"** ausgewiesen, müssen sie zwingend bereits im Rahmen der Mehrfachantragstellung spätestens am **16. Mai 2022** angegeben werden (vgl. Abschnitt C Nrn. 4.3 und 4.5).

Eine Winterbegrünung ist im Anschluss an eine Nutzung als Ackerfutter (NC 421-443) bzw. als Samenvermehrung (NC 912, 921, 922) oder als Grünbrache (NC 941) oder bei aus der Erzeugung genommenen Flächen (NC 054, 058, 062, 065, 066, 545, 560, 590, 591) **nicht** förderfähig.

## **a. Angaben bei Mulchsaat (B37/B38)**

**Anbau der Hauptfrucht 2022 (z. B. Silomais) in Form von Mulchsaat**

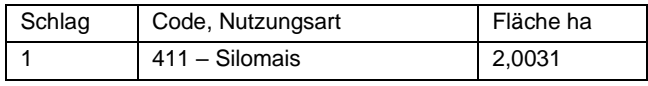

Angabe im AUM-Fenster:

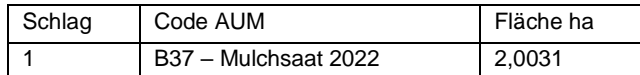

#### **b. Angaben bei Winterbegrünung (B35/B36)**

**Anbau der Winterbegrünung nach der Hauptfrucht 2022 (z. B. Hafer) im Herbst 2022**

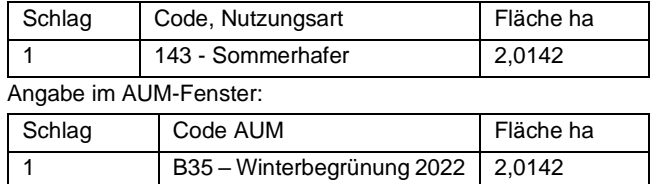

#### **2.3 Maßnahme B32-B34 "Gewässer- und Erosionsschutzstreifen"**

Wird bei dem beantragten B32-B34-Schlag die angrenzende Ackerfläche aus der Erzeugung genommen (NC 054, 058, 062, 065, 066, 545, 560, 590, 591, 941) oder als Ackerfläche mit den NC 421 bis 443, 766, 802, 804 bis 854, 861 bis 870, 912, 914, 921 bis 996 genutzt, erfolgt in diesem Jahr keine Förderung für die Gewässer- und Erosionsschutzstreifen.

#### 2.4 Maßnahme B60 "Weideprämie"

Bei Weideflächen (NC 452-455) und Grünlandeinsaat-Weideflächen (NC 442 und 443), die nicht mit Rindern beweidet werden können oder dürfen (z. B. aufgrund von Bewirtschaftungsbeschränkungen in Wasserschutzgebieten, Pferdekoppel), ist im iBALIS, Menü "Anträge/Mehrfachantrag", Register "Flächen- und Nutzungsnachweis" in der Rubrik "AUM" der Sperrcode "B07" (nicht beweidbar) mit der entsprechenden Fläche zu erfassen. Diese Flächen werden zur Ermittlung der erforderlichen Mindestweidefläche (0,07 ha/GV und Monat) nicht berücksichtigt (vgl. Merkblatt B60 Maßnahme B60 – Sommerweidehaltung (Weideprämie)").

#### 2.5 Maßnahme B25/B26 "Emissionsarme Wirtschaftsdün**gerausbringung"**

Bei allen landwirtschaftlich genutzten Flächen (LF), auf denen kein flüssiger Wirtschaftsdünger ausgebracht werden darf oder kann, ist im iBALIS, Menü "Anträge/Mehrfachantrag", Register "Flächen- und Nutzungsnachweis" in der Rubrik "AUM" der Sperrcode "B04" (nicht begüllbar) einzutragen (vgl. AUM-Merkblatt). Zusätzlich ist die entsprechende Fläche anzugeben. Hierzu zählen auch Flächen, auf denen im fünfjährigen Verpflichtungszeitraum bestimmte organische Dünger, wie **Klärschlamm** und menschliche Fäkalien, ausgebracht wurden bzw. werden.

Nicht gefördert werden folgende ldw. genutzte Flächen: Hutungen (NC 454), Almen/Alpen (NC 455), Streuwiesen (NC 458), Sommerweiden für Wanderschafe (NC 460), nach FELEG oder im Rahmen von AUM stillgelegte Flächen (NC 545, 546, 560, 567), aufgeforstete Ackerflächen (NC 564), nicht ldw. Flächen aufgrund Maßnahmen gemäß Natura 2000 oder Wasserrahmenrichtlinie (NC 583), aus der Erzeugung genommene Flächen oder ökologische Vorrangflächen (NC 054-066, 590-592, 941), Dauerkulturen (NC 766, 822-852, 860, 861) sowie Leguminosen in Reinsaaten (NC 210-240, 292, 330, 421, 423, 425, 430, 635, inclusive der jeweiligen GPS-Nutzungen) und unbefestigte Mieten, Stroh-, Futter- und Dunglagerplätze (NC 994, 996). Zudem werden alle Flächen, die in Maßnahmen mit generellem Verbot einer organischen Düngung (B30, B32-B34, B48/B61, bestimmte VNP-Maßnahmen) einbezogen sind, nicht gefördert. Der Förderausschluss dieser genannten Flächen wird programmtechnisch vorgenommen. Eine Kennzeichnung mit "B04" ist auf solchen Flächen nicht notwendig.

Erfolgt eine Ausbringung flüssiger Wirtschaftsdünger im Verpflichtungsjahr, so ist bei Teilnahme an der Maßnahme B26 "Überbetriebliche Ausbringung" bei mindestens einer Teilmenge das Schleppschuh-/Injektionsverfahren anzuwenden.

Die jährlichen Ausbringmengen auf den betriebseigenen Flächen und die dabei verwendete anerkannte Gerätetechnik sind durch Vorlage von Rechnungen oder eines Sammelbelegs unabhängiger Dritter einmal jährlich, spätestens bis zum 15. Januar im Folgejahr des jeweiligen Verpflichtungsjahres, dem AELF nachzuweisen.

#### **2.6 Maßnahme B47 "Jährlich wechselnde Blühflächen"**

Nach dem 1. September muss der Bestand auf Flächen der Maßnahme B47, sofern kein Anbau einer Winterung oder Zwischenfrucht erfolgt, bis zum 31. Dezember belassen werden. Die Fläche darf in diesen Fällen nicht vor dem 1. Januar des Folgejahres bearbeitet, gemulcht oder umgebrochen (Winterfurche) werden.

## **2.7 Maßnahme B57 – "Streuobst"**

Streuobstbäume sind auf folgenden Nutzungen (NC) nicht förderfähig: 059, 061, 545, 546, 564, 583, 591, 592, 825, 826, 833, 834, 838, 841, 844, 920, 958, 983, 994, 996.

#### 2.8 VNP-Maßnahme H11 "Extensive Ackernutzung"

Im Brachejahr ist der NC 590 (Brache mit Einsaat von einjährigen Blühmischungen) nicht zulässig.

#### **2.9 Erschwernisausgleich (EA)**

Alle in den EA einbezogenen Flächen sind im FNN anzugeben. Diese Flächen werden nur gefördert, wenn bis **spätestens 14. März 2023** eine Bewirtschaftung (z. B. Mahd und Abfuhr) durchgeführt wurde. Die abgeschlossene Bewirtschaftung ist dem **AELF unverzüglich, spätestens bis zum 14. März 2023 online im iBALIS zu melden**.

Eine Ausnahme von der jährlichen Erfüllung der vollständigen Mahdverpflichtung ist bei der Maßnahme "Extensive Mähnutzung naturschutzfachlich wertvoller Lebensräume" **F22-F25 in max. drei Jahren des fünfjährigen Verpflichtungszeitraums bzw. max. zwei Jahren des dreijährigen Verpflichtungszeitraums (AVP)** möglich. Zum Erhalt von Direktzahlungen muss die Mahd vollständig, d. h. auf ganzer Fläche (Ausnahme: Altgrasstreifen/-flächen), **in mindestens jedem zweiten Jahr des Verpflichtungszeitraums spätestens vor dem 16. November erfolgen**. D. h. Bewirtschaftung und Nicht-Bewirtschaftung müssen während des Förderzeitraums jährlich abwechselnd erfolgen.

## **F Allgemeine Hinweise**

## **1. Hinweise zu Flächen mit Bewirtschaftungseinschränkungen**

Flächen können Bewirtschaftungseinschränkungen aufweisen, die eine landwirtschaftliche Nutzung vollständig verbieten bzw. nur mit Einschränkungen zulassen. Große Bedeutung hat in diesem Zusammenhang das nach Art. 46 Nr. 5 BayNatSchG zu führende Ökoflächenkataster (ÖFK), an das z. B. die Ausgleichsund Ersatzflächen aus Eingriffsvorhaben (z. B. Ausweisung von Baugebieten) gemeldet werden (Art. 9 BayNatSchG).

#### **1.1 Überlappung des Feldstücks mit ausgewählten umweltrelevanten Kulissen**

Zur Information besteht im iBALIS, Menü "Feldstückskarte", unter "Legende" (im seitlichen Fensterausschnitt) die Möglichkeit, verschiedene umweltrelevante "Gebietskulissen" anzuzeigen. Dazu sind diese Kulissen über <sup>O</sup> "Ebenenauswahl öffnen/Ebene hinzufügen" in der Legende einzubinden.

Zusätzlich wird im iBALIS, Menü "Feldstückskarte", durch Klick auf <sup>o</sup> im Infofenster zum Feldstück eine mögliche Überlappung mit diesen Kulissen ausgegeben. Es handelt sich um Daten der Umweltverwaltung, die vom Landesamt für Umwelt (LfU) bereitgestellt werden.

Für jedes Feldstück wird die Überlappungsfläche ausgegeben, falls es ganz oder teilweise z. B. in folgenden Kulissen liegt:

- Naturschutzgebiet
- Heilquellenschutzgebiet
- **Trinkwasserschutzgebiet**
- Ökoflächenkataster
- Ankaufsgeförderte Flächen
- Natura-2000-Gebiet (Flora-Fauna-Habitat-Gebiet bzw. Vogelschutzgebiet)

**Hinweis:** Die geometrischen Daten zu den im iBALIS dargestellten Kulissen entsprechen ggf. nicht mehr dem aktuellen Stand und weisen teilweise Lagefehler auf, weshalb es in Folge davon vorübergehend zu einer nicht stimmigen Ausgabe der sich überlappenden Fläche im Feldstück kommen kann. Insbesondere bei Überlappungen mit FFH-Gebieten ist zu beachten, dass die im Rahmen des Dialogverfahrens herausgenommenen Flurstücke dennoch in der grafischen Darstellung der Kulisse enthalten sind. Im iBALIS, Menü "Feldstückskarte", Detailinformationen zum Feldstück unter wird jedoch der Umfang der tatsächlich im FFH-Gebiet gelegenen Flächen unter Berücksichtigung der herausgenommenen Flächen angezeigt.

Überlappt sich das Feldstück mit dem Ökoflächenkataster, wird zusätzlich angegeben, weshalb die Überlappungsfläche im Ökoflächenkataster enthalten ist:

- Ausgleichs- und Ersatzfläche: Fläche wurde im Rahmen der Eingriffsregelung als Ausgleichs- oder Ersatzfläche beansprucht.
- Ankaufsfläche: Fläche, deren Ankauf aus öffentlichen Mitteln gefördert wurde.
- Sonstige Fläche:

Das sind i. d. R. Flächen im Eigentum der öffentlichen Hand. Feldstücke, bei denen eine Überlappung mit einem Natur-, Heilquellen-, Trinkwasserschutzgebiet, dem Ökoflächenkataster oder einer ankaufsgeförderten Fläche besteht, sind eingehend auf ihre Förderfähigkeit im Rahmen aller Fördermaßnahmen zu überprüfen.

## **1.2 Hinweise zur Förderfähigkeit**

## **1.2.1 Verbot der landwirtschaftlichen Nutzung**

Für Flächen, bei denen die landwirtschaftliche Nutzung unzulässig ist, entfällt die Förderfähigkeit bei allen Fördermaßnahmen. Die betreffende Fläche ist im FNN nicht mehr anzugeben und in der Feldstückskarte als Abgang zu melden (vgl. Abschnitt B Nr. 4). Die landwirtschaftliche Nutzung einer Fläche ist dann unzulässig, wenn diese durch eine konkrete Regelung per Verwaltungsakt, aufgrund vertraglicher oder allgemein verbindlicher Regelungen entweder untersagt ist oder eine andere Form der Nutzung vorgegeben wird (z. B. aufzuforstende oder der Sukzession zu überlassende Ausgleichs- und Ersatzflächen im Zuge einer Straßenbaumaßnahme).

Allgemein verbindliche Nutzungsverbote finden sich in Folgenden Regelungen:

- Wasserschutzgebietsverordnung
- Schutzgebietsverordnungen nach Naturschutzrecht
- Bebauungsplan
- Planfeststellungsbeschluss
- Flurbereinigungsplan (nur gesondert ausgewiesene Ausgleichs- und Ersatzmaßnahmen sind relevant)
- Grünordnungsplan gem. Art. 4 Abs. 2 und 3 BayNatSchG sowie §§ 9 und 11 BNatSchG
- Sonstige allgemein verbindliche Satzungen
- Ankaufsförderbescheid

#### **1.2.2 Sonstige Bewirtschaftungseinschränkungen**

- Ist für eine Fläche die landwirtschaftliche Nutzung zwar zulässig, bestehen jedoch sonstige Bewirtschaftungseinschränkungen, ist zu prüfen, **ob förderschädliche Überschneidungen mit Bestimmungen der AUM** vorliegen. Maßgeblich sind nur Verpflichtungen, die im Merkblatt zu den AUM bei den einzelnen Maßnahmen mit (\*) gekennzeichnet sind.
- Auf GWR nach Art. 16 BayNatSchG (VB "Artenvielfalt und Naturschönheit in Bayern") ist an eindeutig erkennbaren bzw. in der Hinweiskarte auf den Internetseiten der Wasserwirtschaftsämter als relevant dargestellten Gewässern die acker- oder gartenbauliche Nutzung (inkl. Dauerkulturen) auf den 5 m bzw. 10 m breiten GWR verboten. Deshalb dürfen ab dem Verpflichtungsjahr 2020 insbesondere keine Ackermaßnahmen weder im KULAP noch im VNP mehr gefördert werden (vgl. Merkblatt zum MFA, Abschnitt D Nr. 6).
- Gemäß Art. 3 Abs. 4 Nr. 5 BayNatSchG gilt auf Grünlandflächen ab 1 Hektar das Verbot der Mahd von außen nach innen. Damit ist auf diesen Flächen die VNP Maßnahme W16 "Tierschonende Mahd" nicht mehr förderfähig, da diese nun schon gesetzlich vorgegeben ist.
- Auf GWR nach § 38a WHG dürfen ab dem Verpflichtungsjahr 2021 keine Maßnahmen weder im KULAP noch im VNP mehr gefördert werden (vgl. Merkblatt zum MFA, Abschnitt D Nr. 6).
- Soweit für Flächen Bewirtschaftungsbeschränkungen auf Basis **spezifischer Rechtsvorschriften** bestehen, die mit den mit (\*) gekennzeichneten Verpflichtungen der beantragten AUM **ganz oder teilweise** identisch sind und für die sonstige öffentliche (staatliche oder kommunale) oder private Mittel in Anspruch genommen werden, **entfällt eine Förderung** für die Maßnahme(n) auf diesen Flächen.

Spezifische Rechtsvorschriften sind in diesem Zusammenhang folgende allgemein verbindliche Regelungen:

- Schutzgebietsverordnungen nach Naturschutzrecht
- Bebauungsplan
- Planfeststellungsbeschluss
- Flurbereinigungsplan (nur gesondert ausgewiesene Ausgleichs- und Ersatzmaßnahmen sind relevant)
- Grünordnungsplan gemäß Art. 4 Abs. 2 und 3 Bay-NatSchG sowie §§ 9 und 11 BNatSchG
- Sämtliche sonstige allgemein verbindliche Satzungen.
- Eine **förderschädliche Teilidentität** liegt vor, wenn eine überschneidungsrelevante AUM-Verpflichtung Teil der entsprechenden Bewirtschaftungsbeschränkung einer Rechtsvorschrift ist. Beispiel: AUM-Verpflichtung ist ein "Verzicht auf mineralische Düngung" und in der Naturschutzgebietsverordnung ist ein "Verbot jeglicher Düngung" geregelt. Da die AUM-Verpflichtung "Verzicht auf mineralische Düngung" nur ein Teil des "Verbots jeglicher Düngung" ist, liegt eine Teilidentität vor.
- Für Flächen in Wasserschutzgebieten sowie bei im Rahmen der "Landschaftspflege- und Naturpark-Richtlinien", der "Förderrichtlinien des Bayerischen Naturschutzfonds", des "vorbeugenden Hochwasserschutzes" oder der "Flurneuordnung (Flurbereinigung)" geförderten Flächen (z. B. Kauf oder Pacht) scheidet eine Förderung nach vorliegenden Richtlinien bei (Teil-) Identität der überschneidungsrelevanten AUM-Verpflichtungen mit den Vorgaben der Schutzgebietsverordnung bzw. des Förderbescheids (unter Beachtung der Zweckbindungsfrist) bzw. des Pachtvertrages der geförderten Flächen aus. Entsprechende Flächen sind im FNN mit B02 (Auflagenüberschneidung) zu kennzeichnen. Ob eine Pachtfläche gefördert wurde, ist mit dem Eigentümer der Fläche abzuklären.
- **Privatrechtlich vereinbarte Bewirtschaftungsbeschränkungen** (z. B. in Pacht-/Nutzungsüberlassungsverträgen) stehen der staatlichen Förderung von AUM nicht entgegen.
- Die Inhalte von **Fachplänen des Naturschutzes**, z. B. Managementpläne für Natura-2000-Gebiete, Pflege- und Entwicklungspläne oder Gutachten (wie z. B. Zustandserfassungen für Schutzgebiete) sowie die Erhaltungsziele für Natura-2000-Gebiete sind keine rechtlichen Verpflichtungen, die zu einer Auflagenüberschneidung mit beantragten AUM führen.
- In **Natura-2000-Gebieten** stehen rechtliche Bewirtschaftungsbeschränkungen aufgrund von Schutzgebietsverordnungen nach dem Naturschutzrecht einer Förderung von Maßnahmen gemäß Art. 28 und 29 VO (EU) Nr. 1305/2013 nicht entgegen, wenn Landwirte freiwillig zusätzlich aktive Leistungen zur nachhaltigen Bewirtschaftung von Lebensräumen der FFH- und Vogelschutz-Richtlinien durchführen.
- Die Kombination von VNP- bzw. KULAP-Maßnahmen mit zusätzlichen, aus naturschutzrechtlicher wie naturschutzfachlicher Sicht erforderlichen Maßnahmen z. B. zur Verbesserung, Wiederherstellung oder Neuschaffung bestimmter Lebensraumfunktionen (wie z. B. Kompensationsmaßnahmen (PIK), Maßnahmen der Landschaftspflege- und Naturpark-Richtlinien) sowie anderen öffentlichen Beihilfen (z. B. von Kommunen, auch in Form von Pachtpreisminderungen) auf der gleichen Fläche sind zulässig und förderunschädlich, sofern keine (Teil-) Identität mit den Verpflichtungen der beantragten Maßnahmen des VNP bzw. KULAP vorliegt.

Soweit förderschädliche Auflagenüberschneidungen mit AUM vorliegen, sind die betreffenden (Teil-) Flächen aus der Förderung zu nehmen, indem der Sperrcode "B02" im iBALIS, Menü "Anträge/Mehrfachantrag", Register "Flächen- und Nutzungsnachweis" in der Rubrik "AUM" angegeben wird. Ist nur die Teilfläche eines Nutzungsschlages betroffen, ist ein separater Nutzungsschlag zu bilden (vgl. Abschnitt E Nr. 1 und AUM-Merkblatt).

## **2. Betriebsdatenblatt**

Im Betriebsdatenblatt werden wichtige Kennzahlen zu den einzelnen Fördermaßnahmen und die beantragten AUM aufgeführt.

Die Angaben im Betriebsdatenblatt dienen dem Antragsteller zur Selbstkontrolle (z. B. Einhaltung der KULAP-Verpflichtungen bzw. der Greeningauflagen).

Der Aufruf erfolgt im iBALIS über das Menü "Anträge/Mehrfachantrag", Register "Betriebsdatenblatt".

Bei Betrieben mit Flächen auch in anderen Bundesländern werden die Kennzahlen nach Regionen getrennt dargestellt.

Bei Antragstellern aus anderen Bundesländern ohne AUM in Bayern wird eine eigene Darstellung der in Bayern beantragten Flächen ausgegeben.

## **3. Erosionsbewertung**

Aufgrund gesetzlicher Vorgaben ist für jedes Feldstück die Erosionsgefährdung zu ermitteln. Die berechnete CC-Erosionsgefährdungsklasse wird im FNN für jedes Feldstück wie folgt angegeben:

CC-Wasser 0: keine Erosionsgefährdung CC-Wasser 1: Erosionsgefährdung CC-Wasser 2: hohe Erosionsgefährdung CC-Wind 0: keine Erosionsgefährdung

CC-Wind 1: Erosionsgefährdung

#### **Vom Landwirt ist zu prüfen, ob**

- alle förderfähigen LE in der FeKa erfasst sind, da die Ermittlung der Wassererosionsgefährdung auf Grundlage der sogenannten Nettofläche erfolgt.
- auf Ackerflächen, die als erosionsgefährdet eingestuft wurden, Raine oder Feldterrassen (auch bis zu einer Breite von

2 m) vorhanden sind, die bisher nicht in der FeKa erfasst sind, da diese zu einer Reduzierung der Wassererosionsgefährdung führen können.

- winderosionsgefährdete Flächen an Windhindernisse wie Wald, Hecken, Baumreihen oder Bebauung angrenzen. Die Berücksichtigung solcher Windhindernisse kann zu einer Reduzierung der Erosionseinstufung führen.
- die Einstufung einzelner Feldstücke in eine Erosionsgefährdungsklasse offensichtlich fehlerhaft ist.

Werden dabei Mängel festgestellt, ist zur Überprüfung der Erosionsgefährdungseinstufung mit dem zuständigen AELF Kontakt aufzunehmen.

Detaillierte Informationen zu den mit der Erosionsbewertung verbundenen Bewirtschaftungsauflagen sind in der Broschüre "Cross Compliance 2022", Kapitel II Nr. 4, ausgeführt.

## **4. Außerhalb Bayerns liegende Flächen**

Flächen in anderen Bundesländern müssen seit dem Jahr 2018 zwingend grafisch im Antragssystem des jeweiligen Landes beantragt werden, in welchem sie sich befinden. Dieses sogenannte Belegenheitsland der Flächen stellt hierzu einen Zugang zur Verfügung, der im iBALIS, Menü "Anträge/Mehrfachantrag", Register "Allgemeine Angaben zu Nutzungen" hinterlegt ist. Vor allem Neuantragstellern von außerbayerischen Flächen wird empfohlen, frühzeitig Kontakt mit der jeweiligen Landwirtschaftsverwaltung aufzunehmen. Informationen zur länderübergreifenden Antragstellung sind in der Zentralen InVeKoS-Datenbank (ZID) unte[r www.zi-daten.de/gsaa-adress.html](http://www.zi-daten.de/gsaa-adress.html) zu finden.

## **5. Weinbau**

Betriebe mit Rebflächen müssen im FNN auch die für die Weinbaukartei erforderlichen Angaben machen. Detaillierte Informationen dazu sind dem Merkblatt für Rebflächen (am AELF und im Internet erhältlich) zu entnehmen.

## **6. Bayerisches Sonderprogramm für Versicherungsprämienzuschüsse im Obst- und Weinbau (BayVOW) – Mehrgefahrenversicherung**

Betriebe mit Antrag auf Zuschüsse müssen im FNN auch die erforderlichen Angaben machen. Detaillierte Informationen dazu sind dem "Merkblatt für Antragsteller mit einem bestehenden Antrag nach BayVOW 2022" (im Internet erhältlich) zu entnehmen (siehe auch Abschnitt C Nr. 2).

# **Liste zur Codierung der Nutzung im Flächen- und Nutzungsnachweis (FNN) 2022**

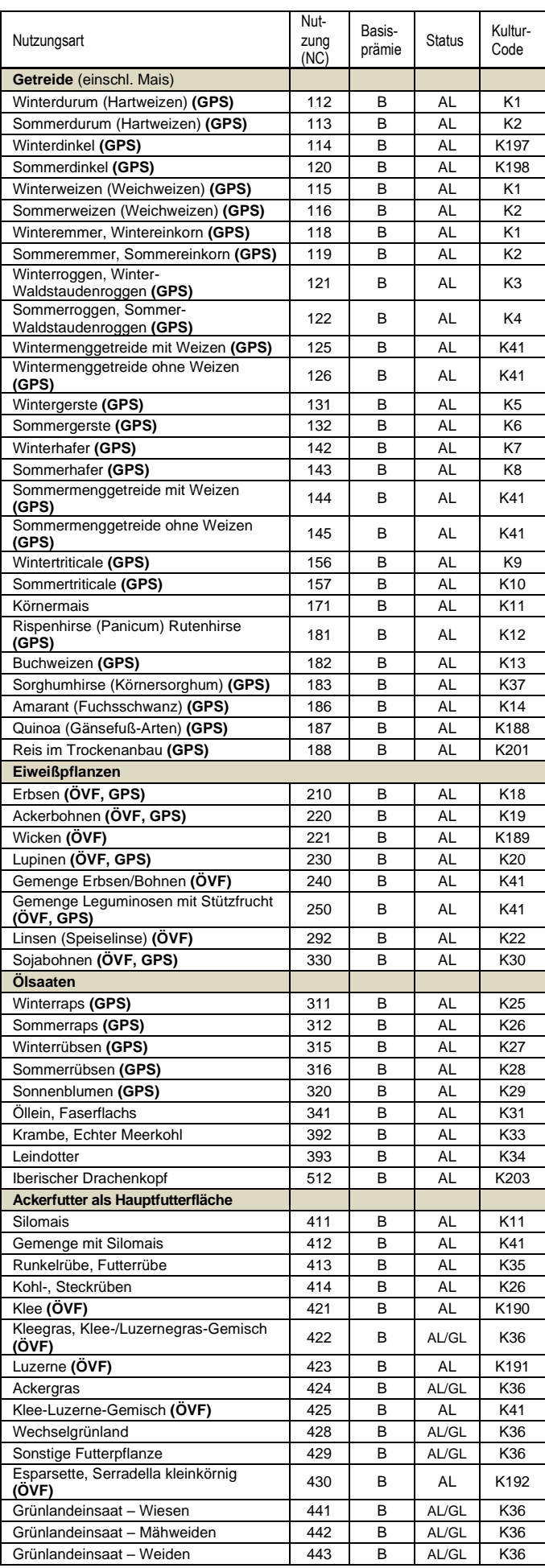

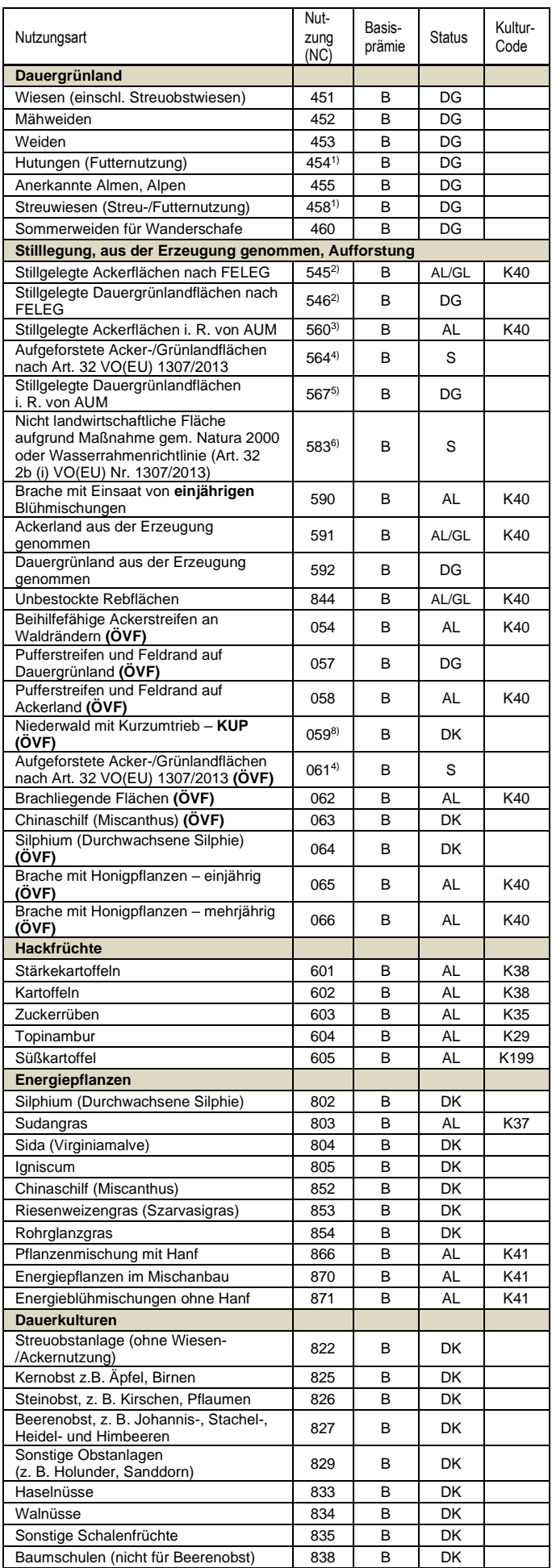

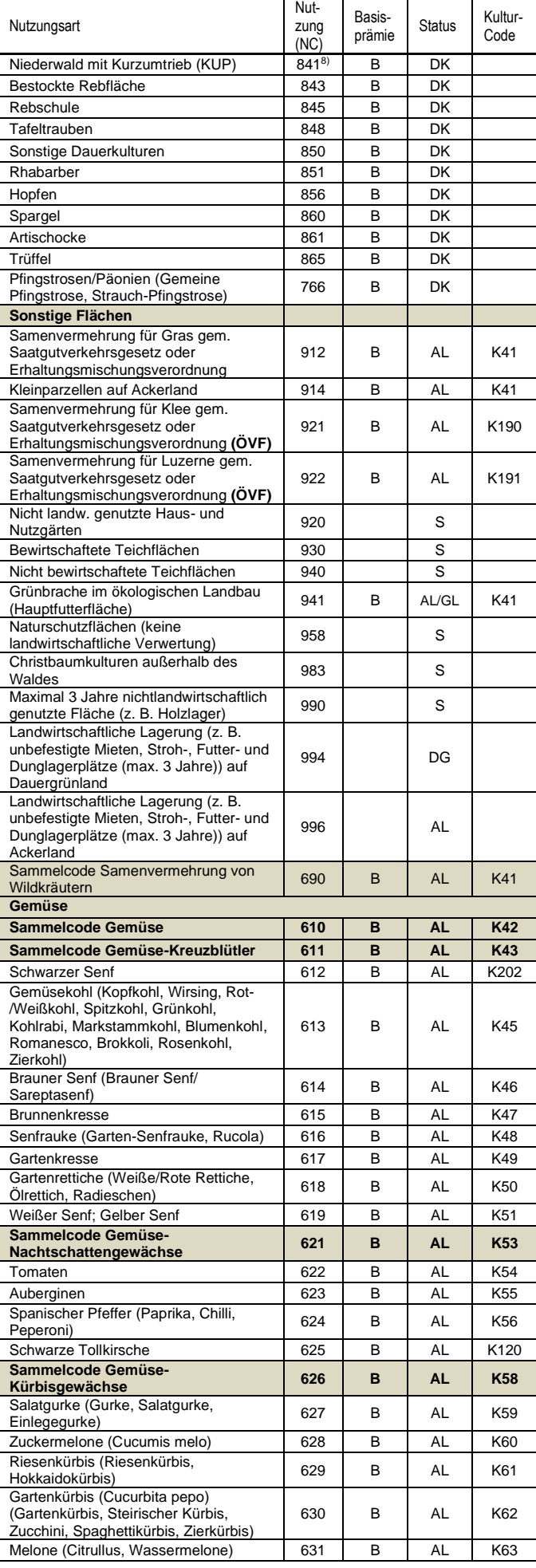

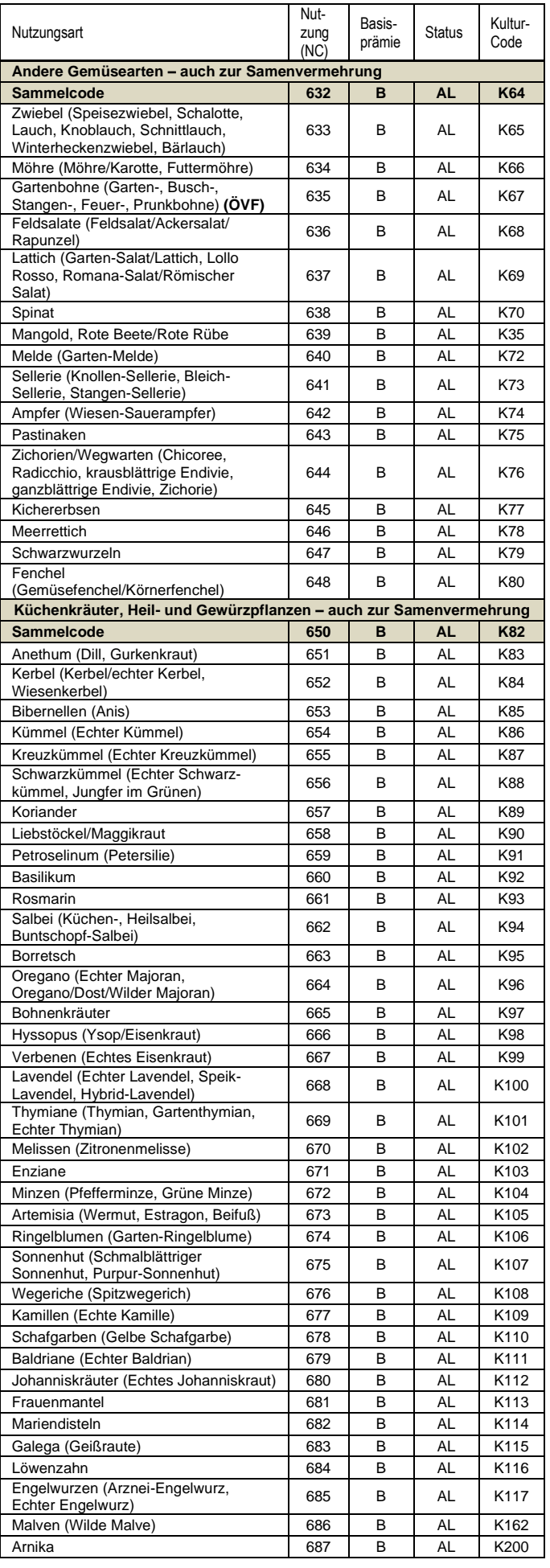

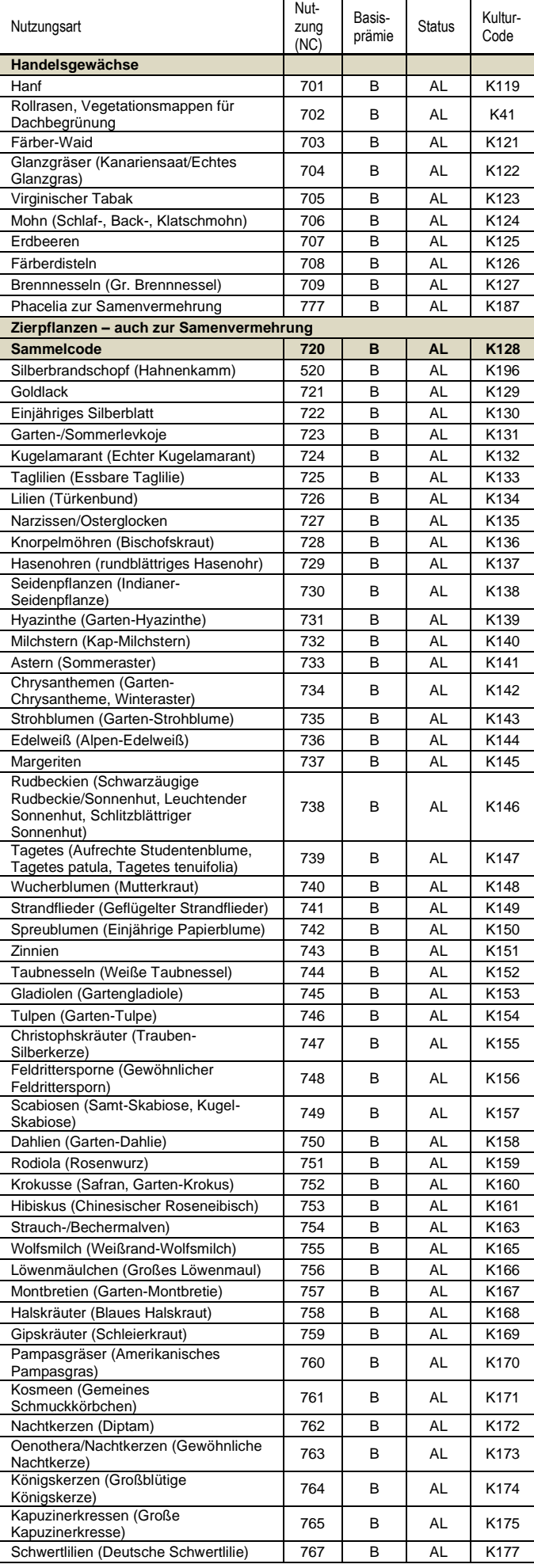

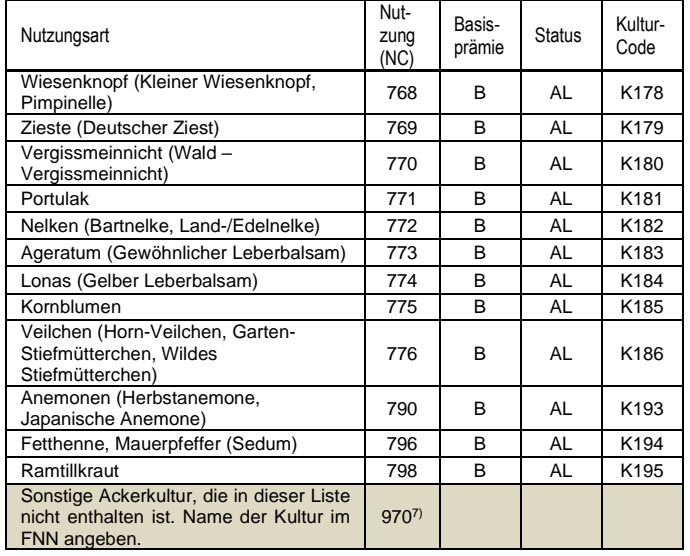

#### **Hinweise:**

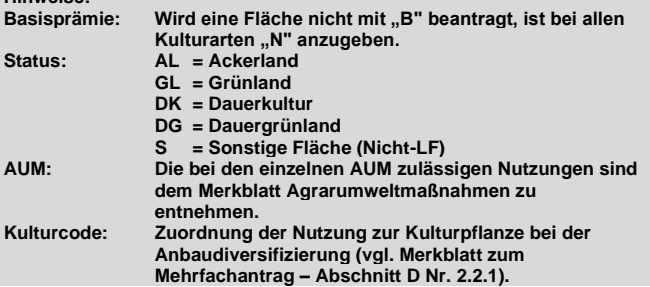

- 1 Bei Erstbeantragung: Nachweis bzw. Glaubhaftmachung im Rahmen der Antragstellung erforderlich.
- 2 Stilllegung im Rahmen des Gesetzes zur Förderung der Einstellung der landwirtschaftlichen Erwerbstätigkeit (FELEG).
- 3 Hierunter fallen stillgelegte Ackerflächen i. R. des KULAP mit den Maßnahmen B47 "Jährlich wechselnde Blühflächen", B48/B61 "Blühflächen an Waldrändern und in der Feldflur" oder des VNP mit den Maßnahmen 0.9 (langfristige Bereitstellung für agrarökologische Zwecke) bzw. H12-H14 "Brachlegung auf Acker".
- 4 Bewilligungsbescheid zur Aufforstungsförderung (WALDFÖPR) und Nachweis bzgl. Beihilfefähigkeit und Beantragung Betriebsprämie in 2008 beifügen. Wird die Basisprämie beantragt, entfällt für Aufforstungsflächen nach WALDFÖPR 2007 die Einkommensausgleichsprämie.
- 5 Hierunter fallen stillgelegte Dauergrünlandflächen i. R. des VNP mit den Maßnahmen 0.9 (langfristige Bereitstellung für agrarökologische Zwecke) bzw. H29 "Brachlegung von Wiesen".
- 6 Flächen, die zwar im Jahr 2008 für die Betriebsprämie beantragt und beihilfefähig waren, jedoch aufgrund einer behördlichen Anordnung oder Fördermaßnahme die Beihilfefähigkeit verloren haben (z. B. Vernässung einer Fläche in Folge des Beseitigungsverbots eines Bibers/Biberdammes). Bitte Nachweis beifügen, aus dem das Verbot sowohl der landwirtschaftlichen Nutzung als auch des Erhalts in gutem landwirtschaftlichen und ökologischen Zustand hervorgeht.
- 7 Der Nutzungscode 970 darf nur verwendet werden, wenn die angebaute Kultur/Nutzung in der Liste nicht genannt ist. Bitte korrekten Namen (ggf. botanische Bezeichnung) unter Bemerkung beim betreffenden Feldstück angeben.
- 8 Niederwald mit Kurzumtrieb (KUP) ist nur beihilfefähig, wenn eine Aufforstungsgenehmigung vorliegt.

Eine Liste zur Codierung im FNN kann auch online im iBALIS unter dem Menü "Listen/Liste zur Codierung der Nutzung" aktuell aufgerufen und/oder als Excel-Datei exportiert werden.